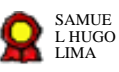

# **Plano Plurianual de Obras e Aquisições de Imóveis v02-09-2022**

Bizagi Modeler

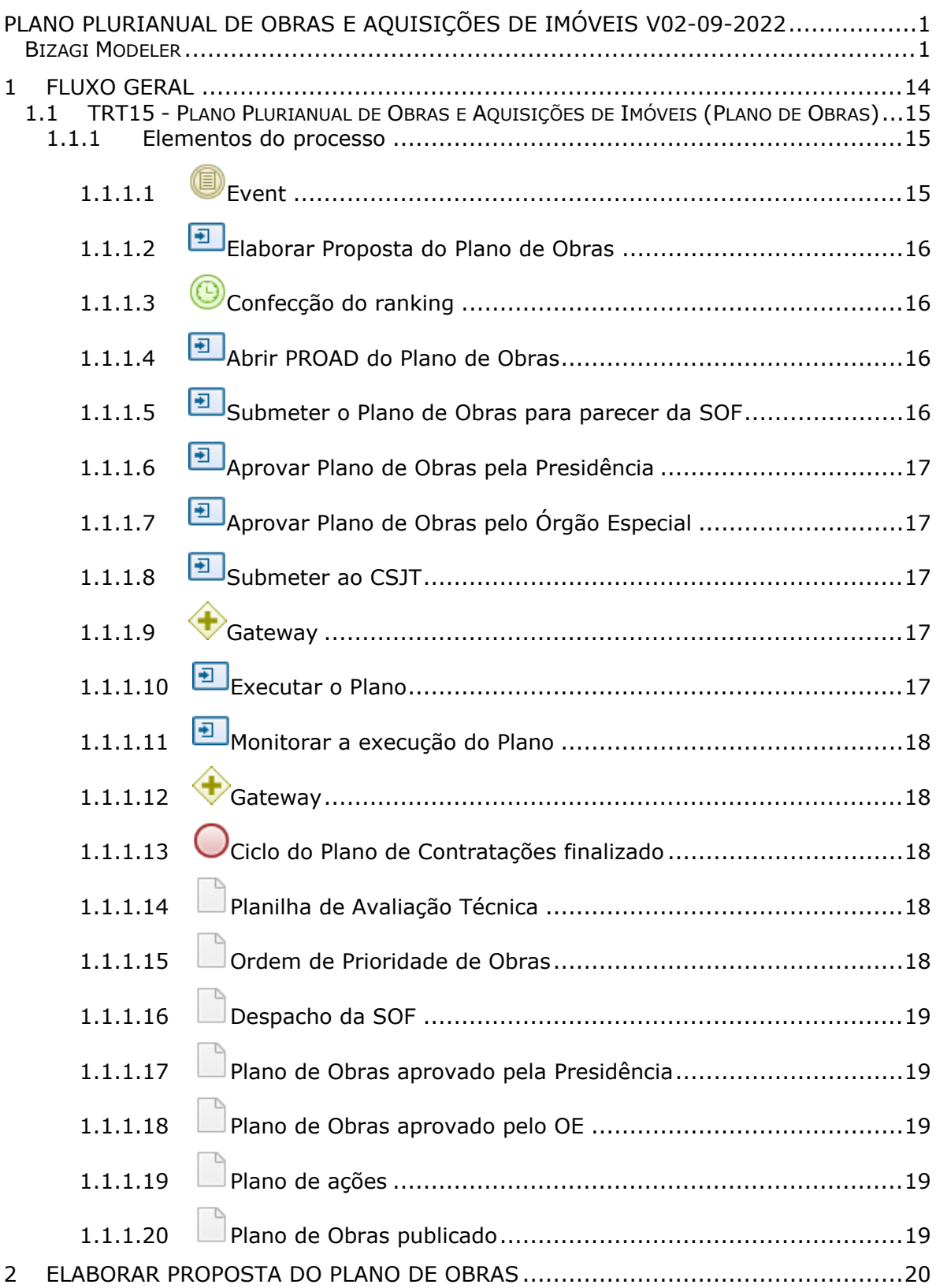

# **Índice**

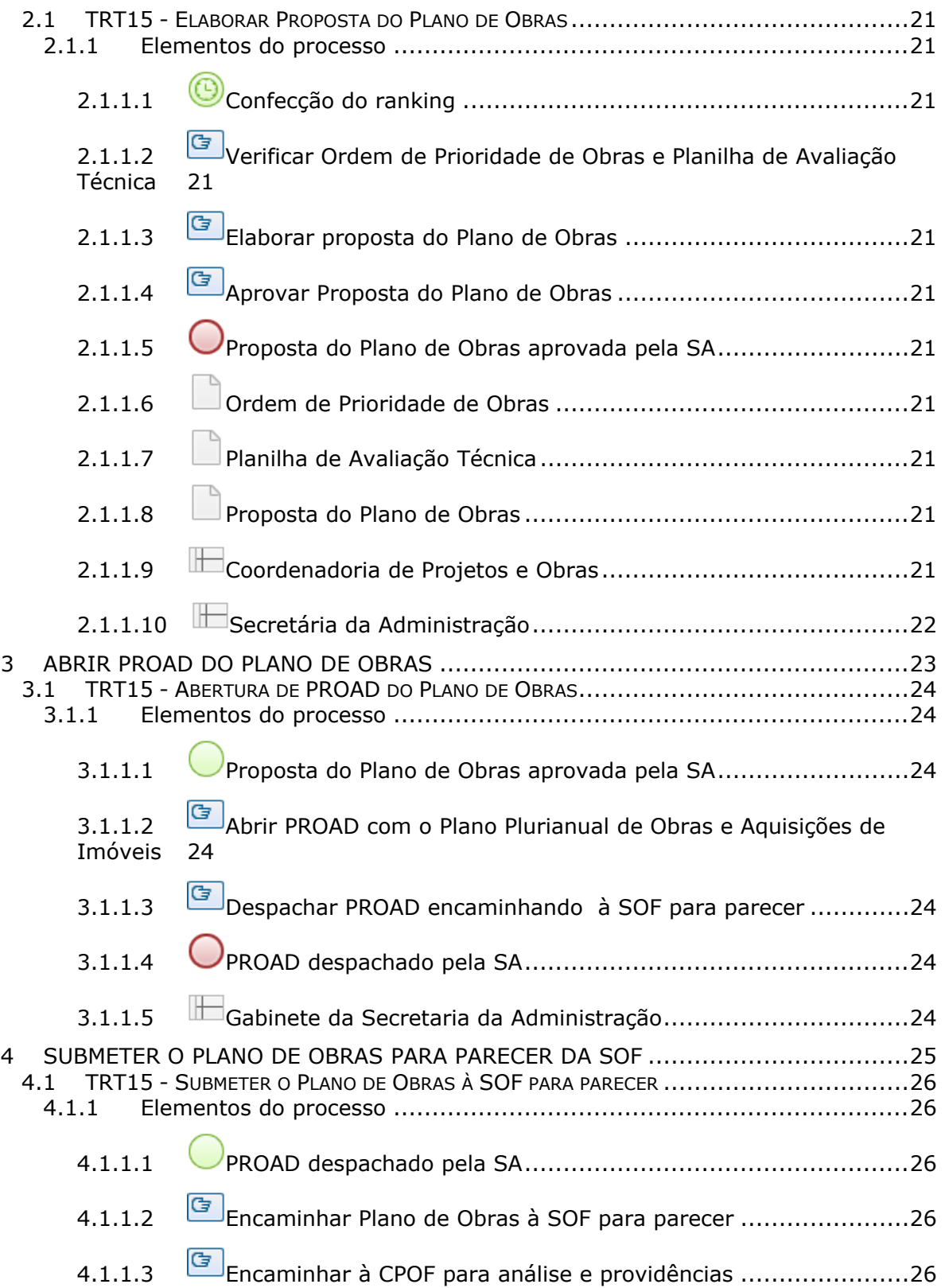

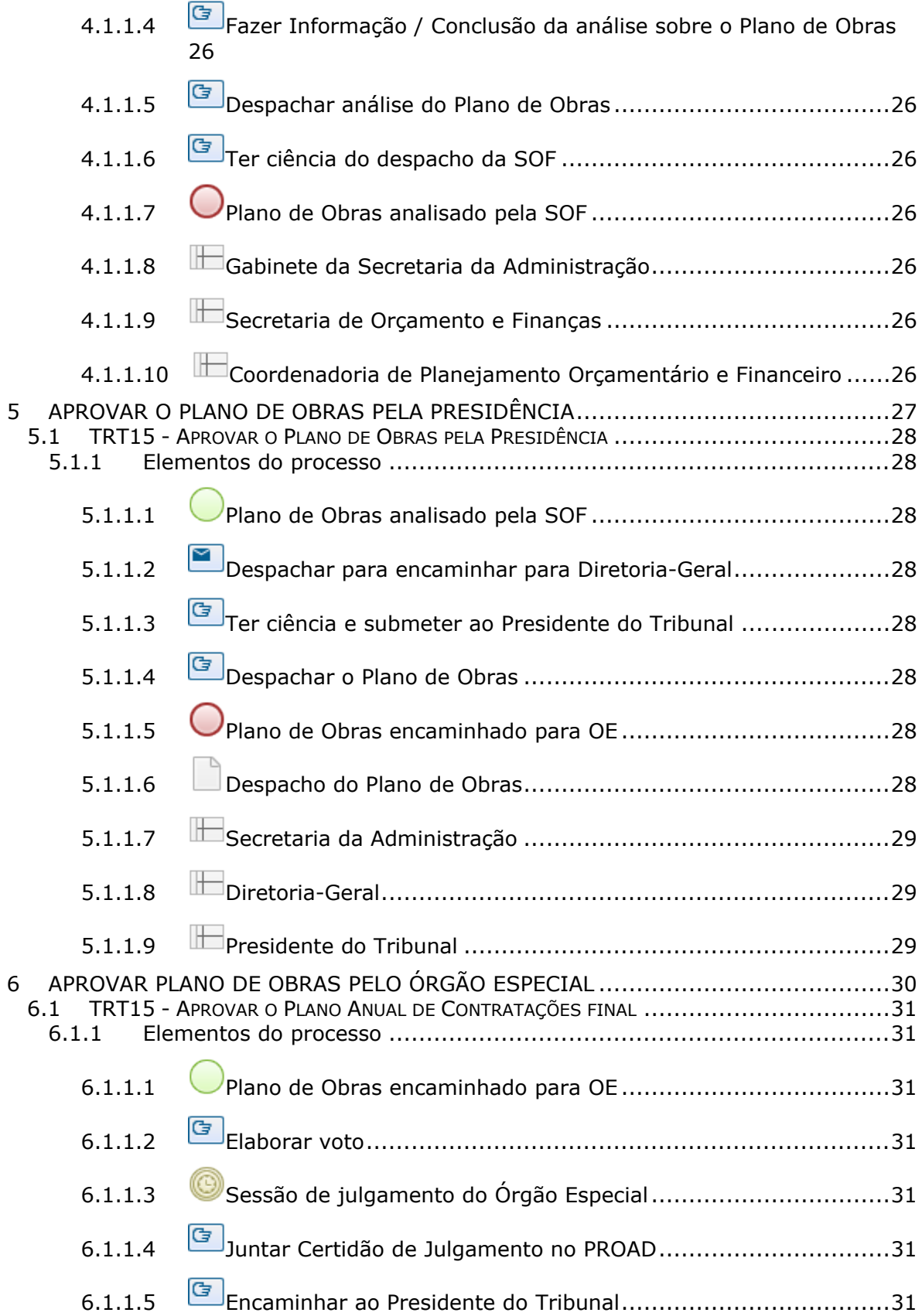

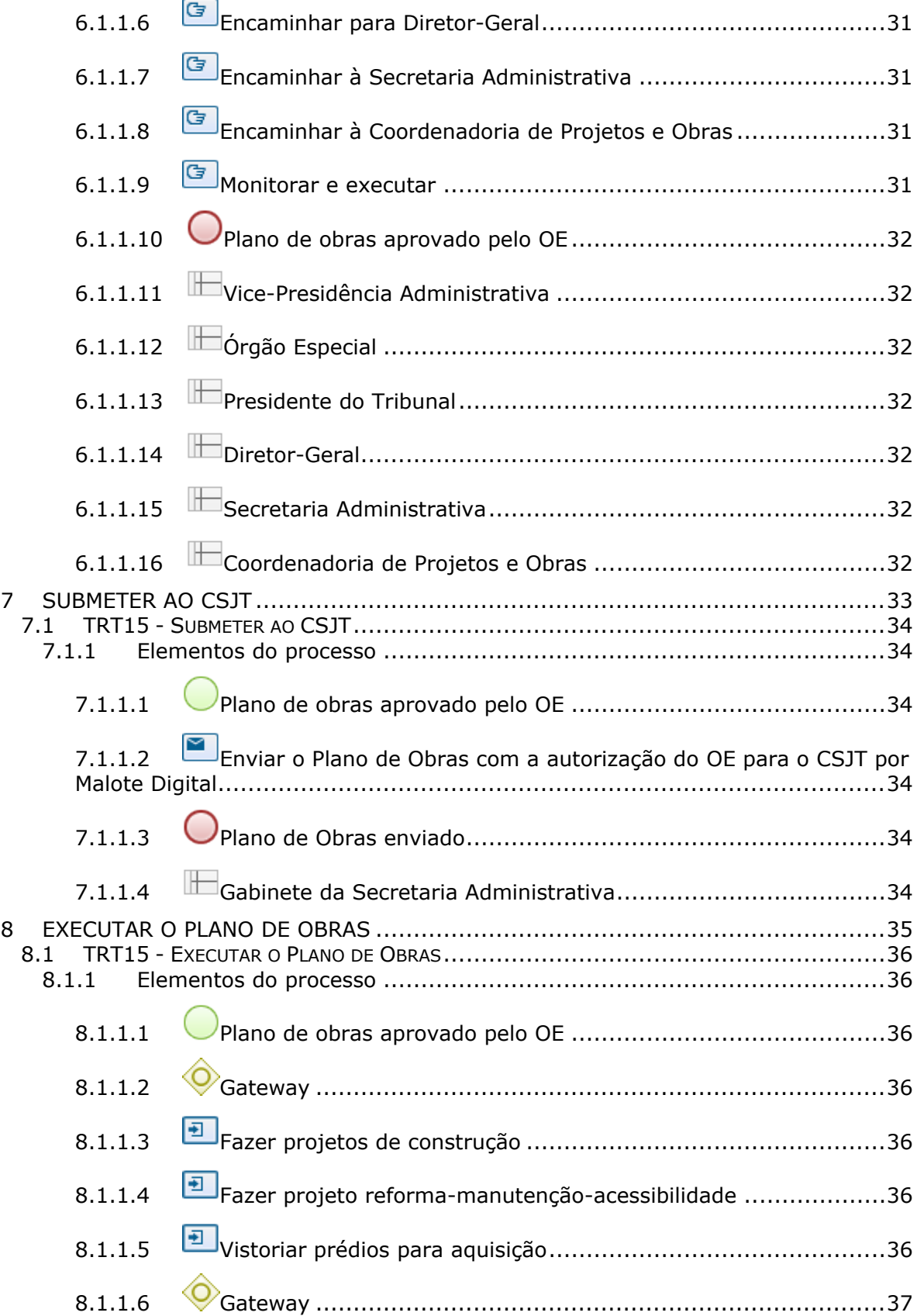

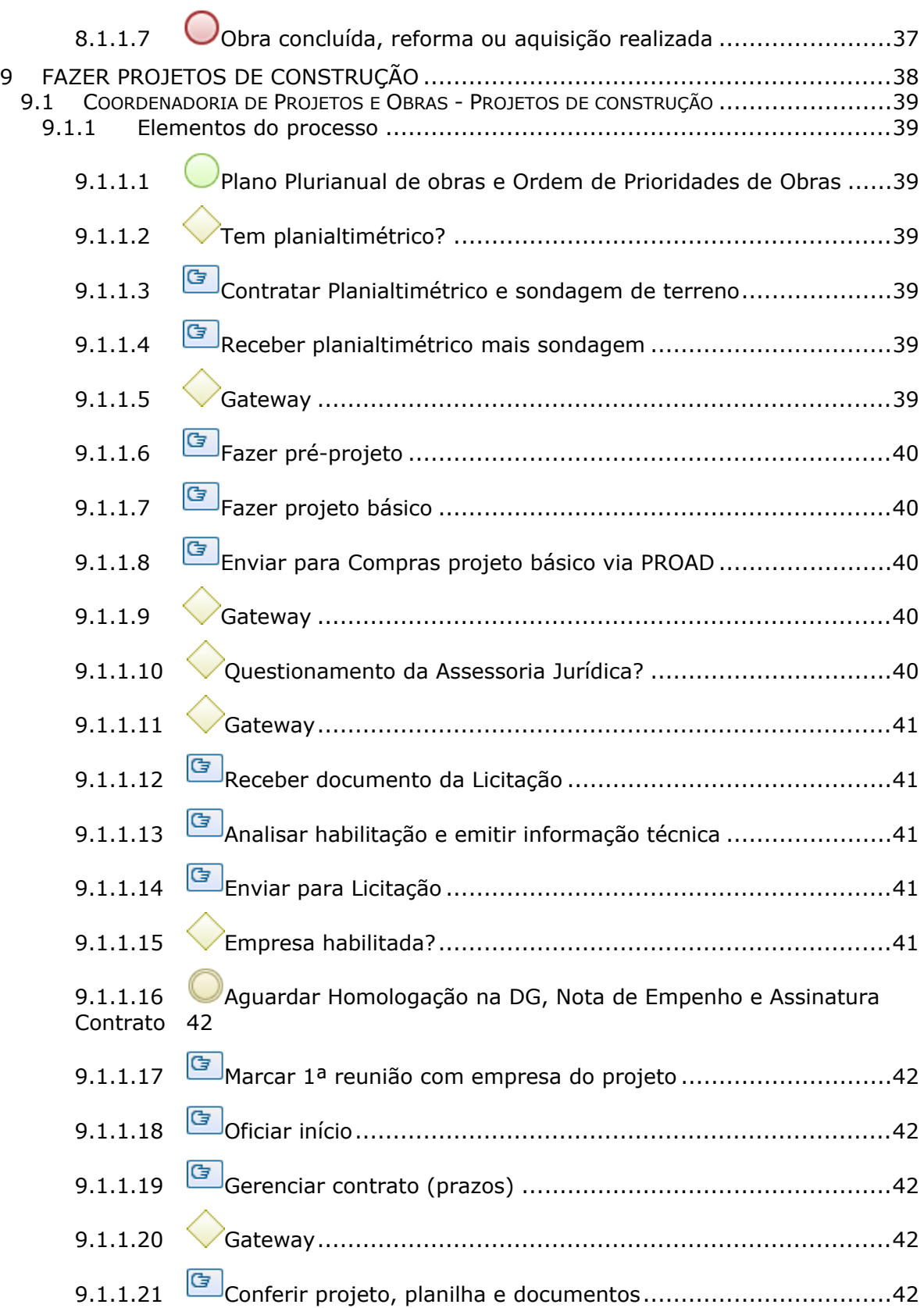

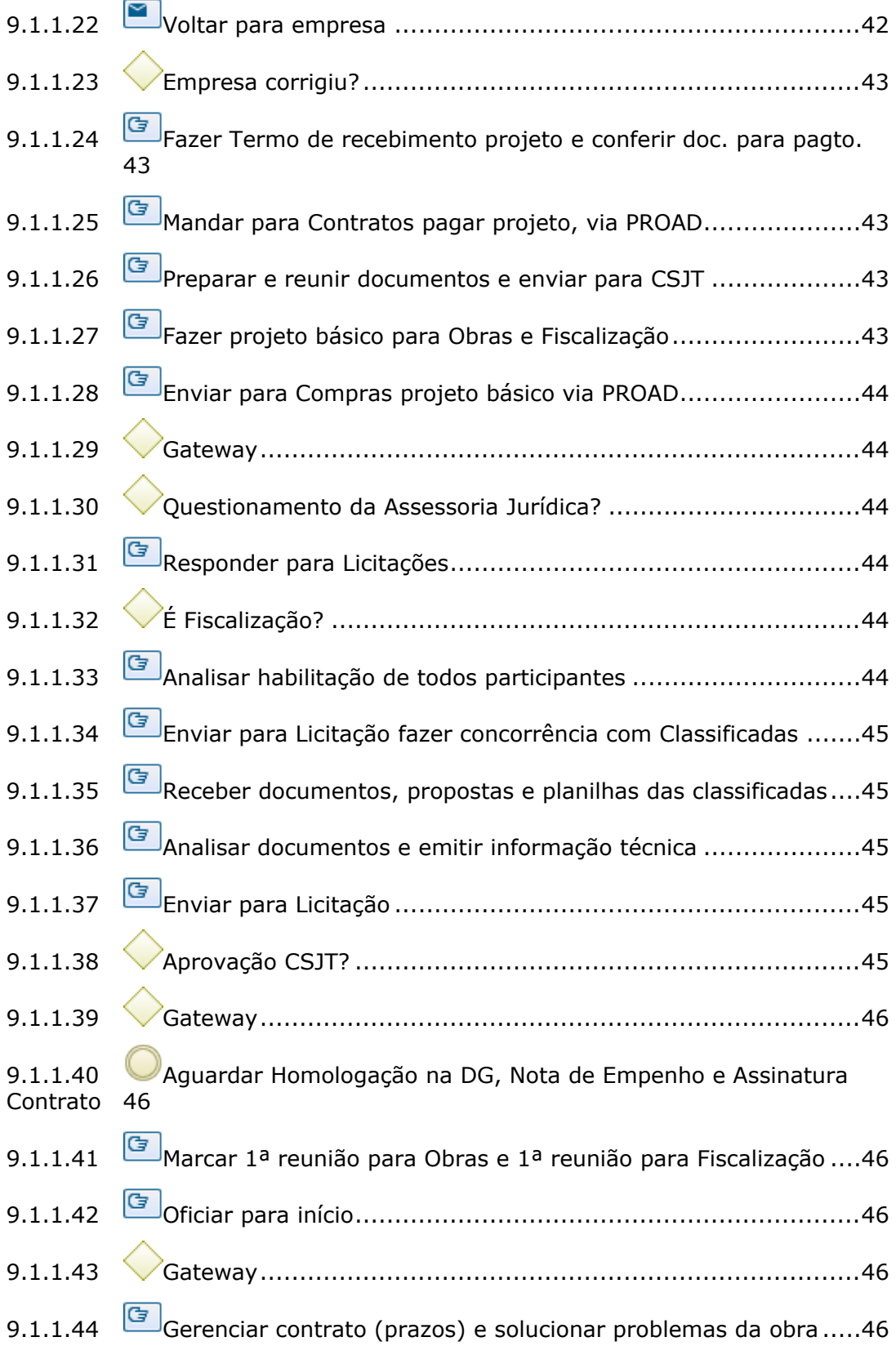

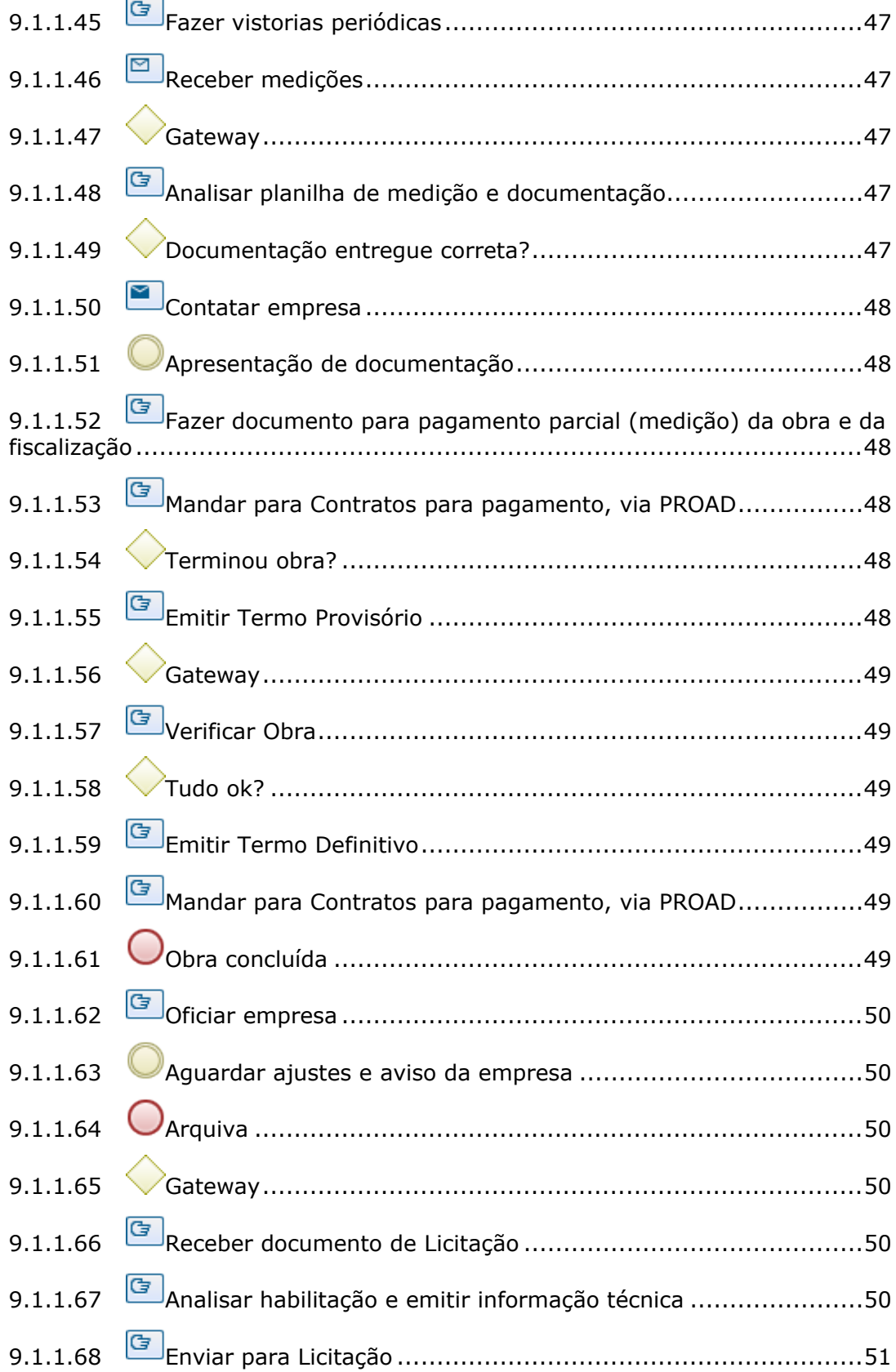

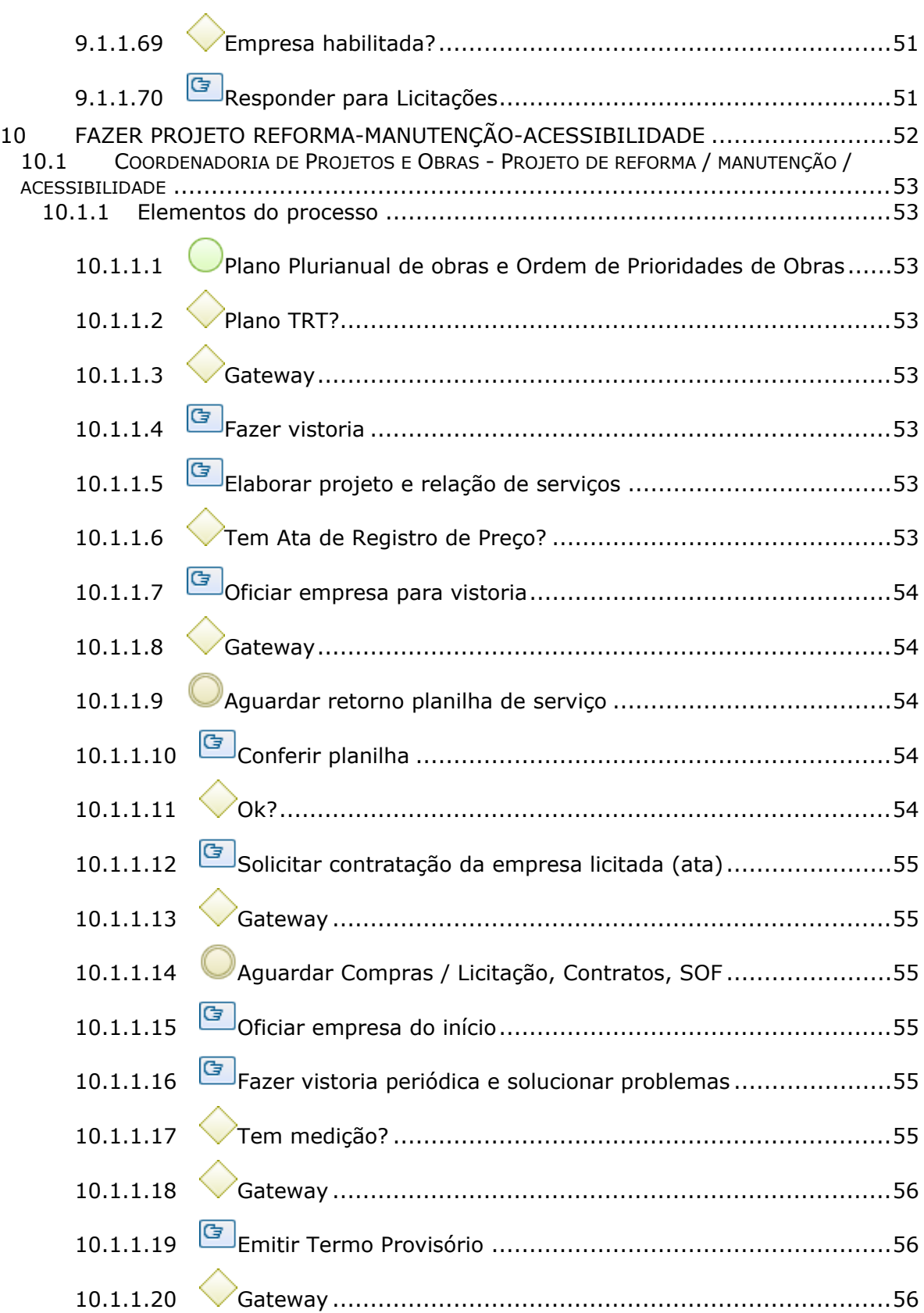

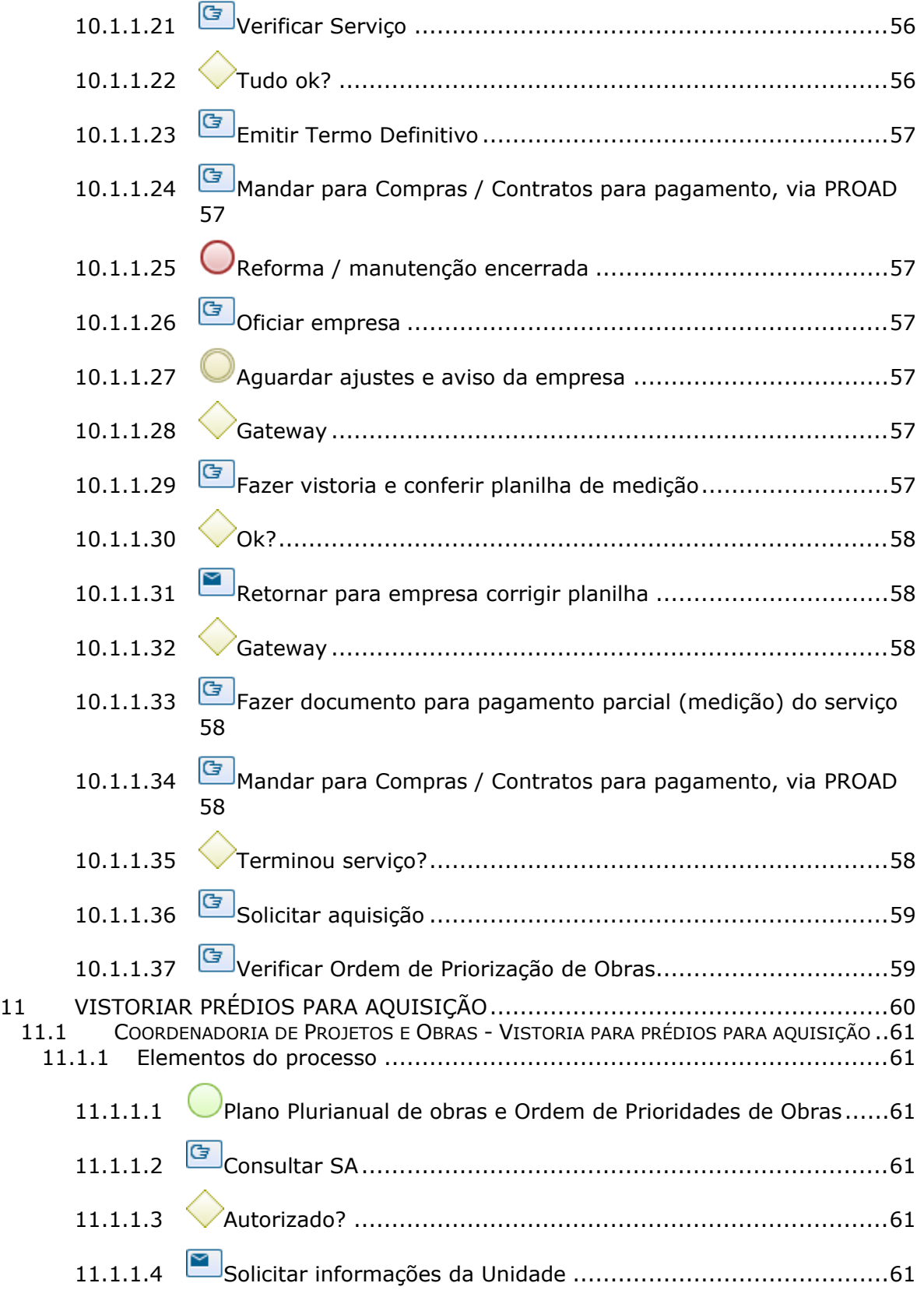

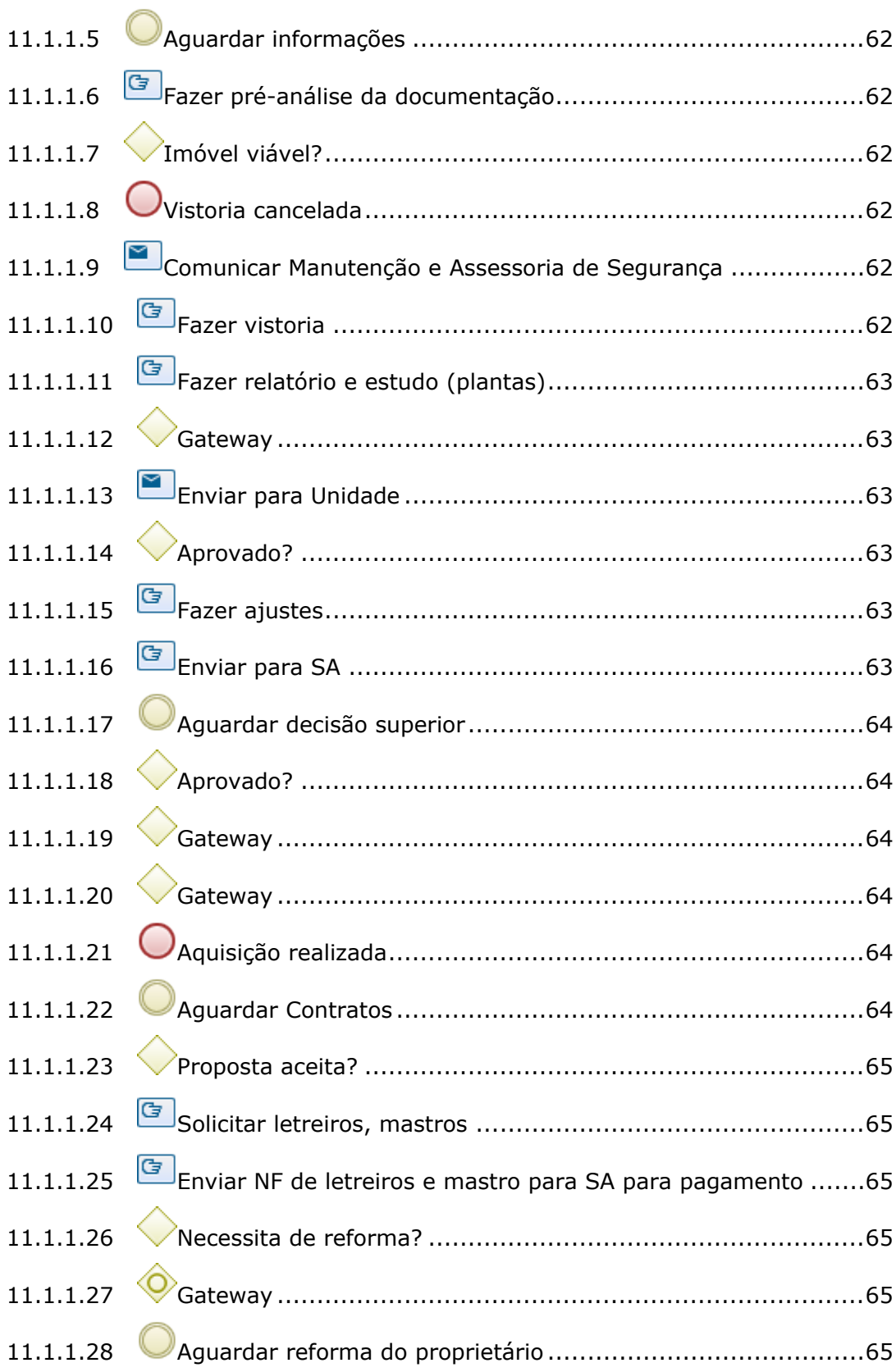

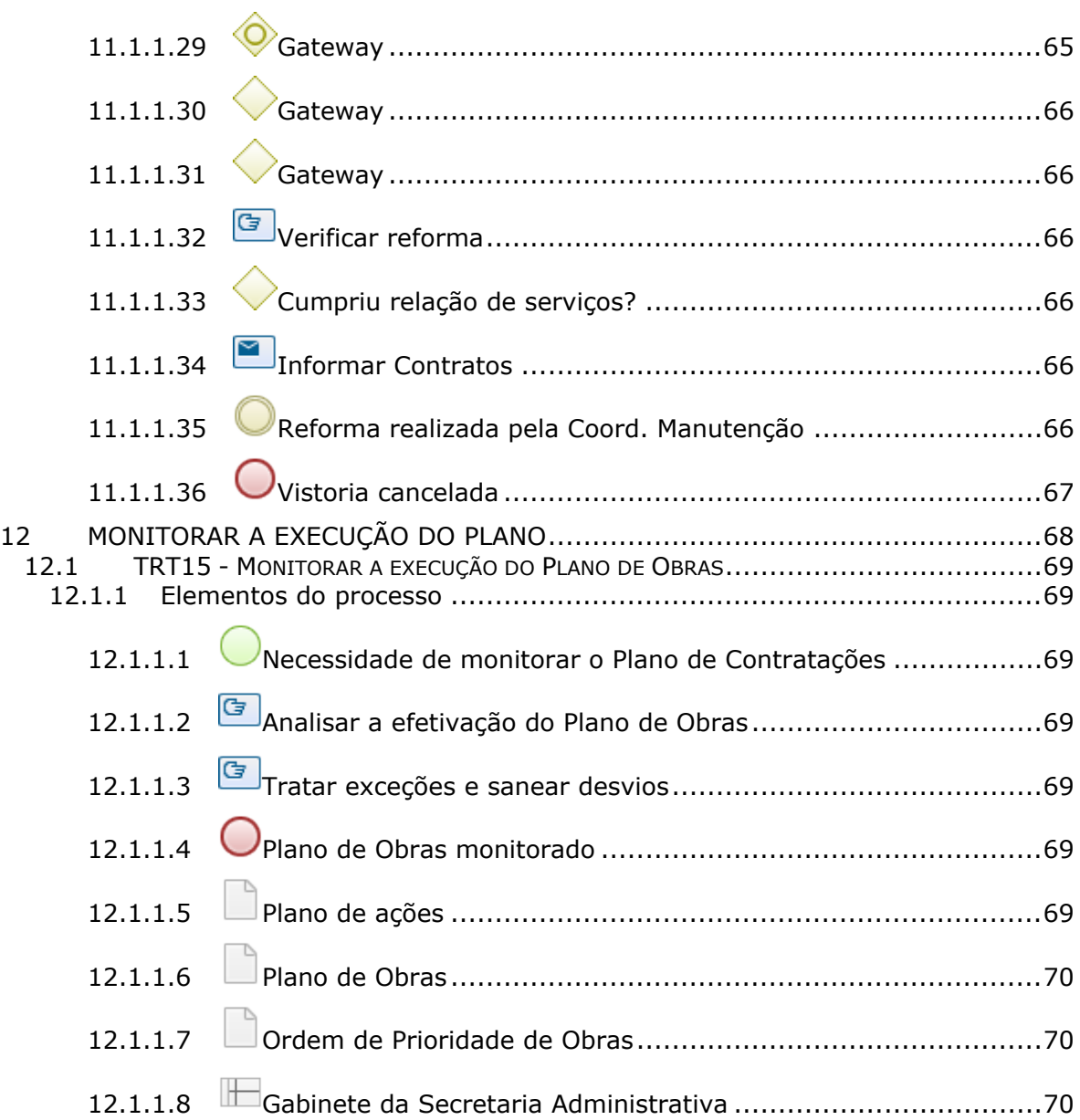

# 1 FLUXO GERAL

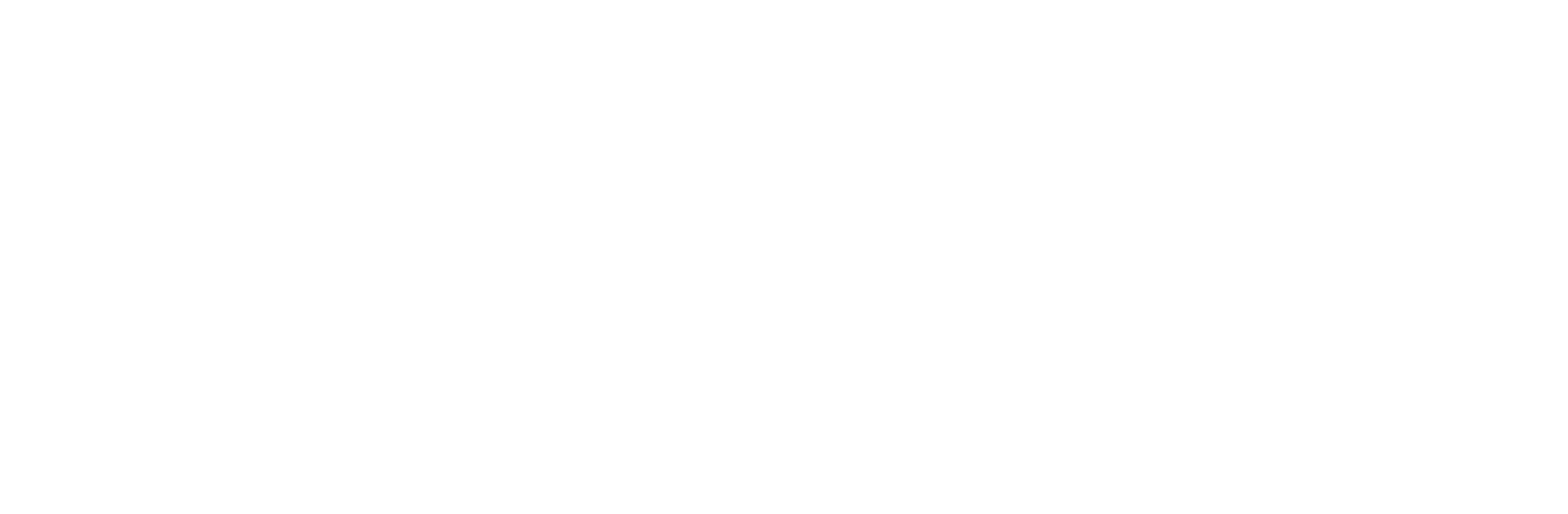

bizagi

### **Versão:** 1.0 **Autor:** AGE-DGCO

# **1 . 1 T R T 1 5 - P L A N O P L U R I A N U A L D E O B R A S E A Q U I S I Ç Õ E S D E I M Ó V E I S ( P L A N O D E O B R A S )**

## **Descrição**

Resolução CSJT Nº 259/2020 (Aprova o Modelo de Gestão Estratégica da Justiça do Trabalho (MGE-JT) de 1º e 2º graus ). Resolução CNJ Nº 347/2020 (Dispõe sobre a Política de Governança das Contratações Públicas no Poder Judiciário). Resolução CNJ Nº 114/2010 (Dispõe sobre: I - O planejamento, a execução e o monitoramento de obras no poder judiciário; II - Os parâmetros e orientações para precificação, elaboração de editais, composição de BDI , critérios mínimos para habilitação técnica e cláusulas essenciais nos novos contratos de reforma ou construção de imóveis no Poder Judiciário. III - A referência de áreas a serem utilizadas quando da elaboração de novos projetos de reforma ou construção de imóveis no Poder Judiciário; IV - A premiação dos melhores projetos de novas obras no âmbito do Poder Judiciário). Resolução CSJT Nº 70/2010 (Dispõe, no âmbito da Justiça do Trabalho de 1º e 2º Graus, sobre: I - O processo de planejamento, execução e fiscalização de obras e de aquisição e locação de imóveis; II – Parâmetros e orientações para contratação de obras e aquisição e locação de imóveis; III – Referenciais de áreas e de custos e diretrizes para elaboração de projetos).

## **1.1.1 ELEMENTOS DO PROCESSO**

**1.1.1.1 Event**

**1.1.1.2 Elaborar Proposta do Plano de Obras**

# **Descrição Objetivo:**

Elaborar a proposta do Plano Plurianual de Obras e Aquisições de Imóveis (Plano de Obras) obedecendo a Resolução CSJT Nº 70/2010 e a Resolução CNJ Nº 114/2010.

**Processo**

Elaborar Proposta do Plano de Obras - TRT15 - Elaborar Proposta do Plano de Obras

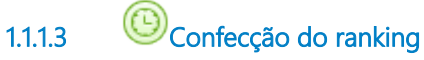

### **Data do timer**

2022-08-24T00:00:00

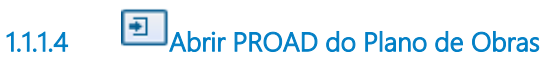

# **Descrição Objetivo:**

Abertura do PROAD do Plano de Obras.

### **Processo**

Abrir PROAD do Plano de Obras - TRT15 - Abertura de PROAD do Plano de Obras

**1.1.1.5 Submeter o Plano de Obras para parecer da SOF**

#### **Descrição Objetivo:**

SOF elaborar parecer.

#### **Processo**

Submeter o Plano de Obras para parecer da SOF - TRT15 - Submeter o Plano de Obras à SOF para parecer

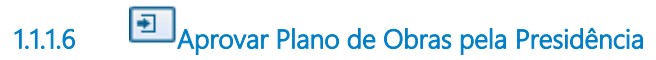

### **Descrição Objetivo**

Encaminhar para formalização de aprovação pela Presidência do Plano de Obras.

#### **Processo**

Aprovar o Plano de Obras pela Presidência - TRT15 - Aprovar o Plano de Obras pela Presidência

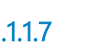

**1.1.1.7 Aprovar Plano de Obras pelo Órgão Especial**

#### **Descrição Objetivo:**

Aprovar o Plano de Obras pelo Órgão Especial.

#### **Processo**

Aprovar Plano de Obras pelo Órgão Especial - TRT15 - Aprovar o Plano Anual de Contratações final

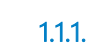

**1.1.1.8 Submeter ao CSJT**

**Processo**

Submeter ao CSJT - TRT15 - Submeter ao CSJT

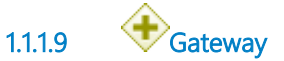

**1.1.1.10 Executar o Plano**

**Descrição**

# **Objetivo**

Executar cada obra/adequação planejada no Plano de Obras.

# **Detalhamento**

A Secretária Administrativa acompanha a execução do projeto e a solicitação de aprovação do projeto e liberação do orçamento pelo CSJT.

#### **Processo**

Executar o Plano de Obras - TRT15 - Executar o Plano de Obras

**1.1.1.11 Monitorar a execução do Plano**

# **Descrição Objetivo**

Monitorar a realização do Plano de Obras, acertando os pontos necessários e corrigindo ações.

#### **Processo**

Monitorar a execução do Plano - TRT15 - Monitorar a execução do Plano de Obras

**1.1.1.12 Gateway**

**1.1.1.13 Ciclo do Plano de Contratações finalizado**

**1.1.1.14 Planilha de Avaliação Técnica**

**1.1.1.15 Ordem de Prioridade de Obras**

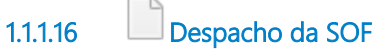

### **Descrição**

Análise sobre divergências da PAC (versão final).

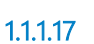

**1.1.1.17 Plano de Obras aprovado pela Presidência**

### **Descrição**

Documento do Plano de Obras aprovado pela Presidência.

**1.1.1.18 Plano de Obras aprovado pelo OE**

# **Descrição**

Documento do Plano de Obras aprovado pelo Órgão Especial.

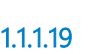

**1.1.1.19 Plano de ações**

## **Descrição**

Plano de ações para direcionamento, se necessário, do Plano de Obras.

**1.1.1.20 Plano de Obras publicado**

**Descrição** Documento do Plano de Obras com publicação oficial.

# 2 ELABORAR PROPOSTA DO PLANO DE OBRAS

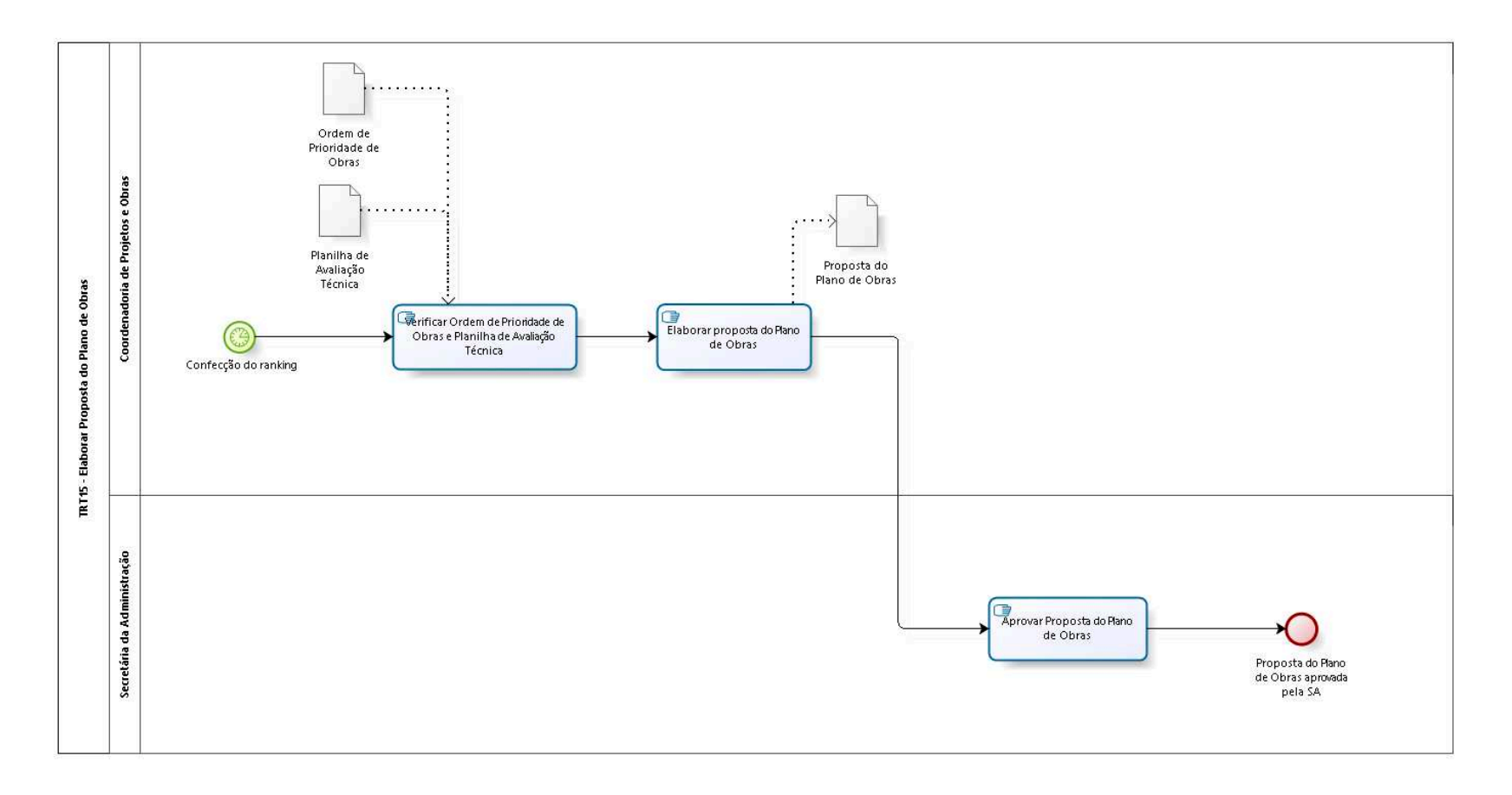

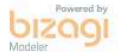

**Versão:** 1.0 **Autor:** AGE-DGCO

# **2 . 1 T R T 1 5 - E L A B O R A R P R O P O S T A D O P L A N O D E O B R A S**

#### **2.1.1 ELEMENTOS DO PROCESSO**

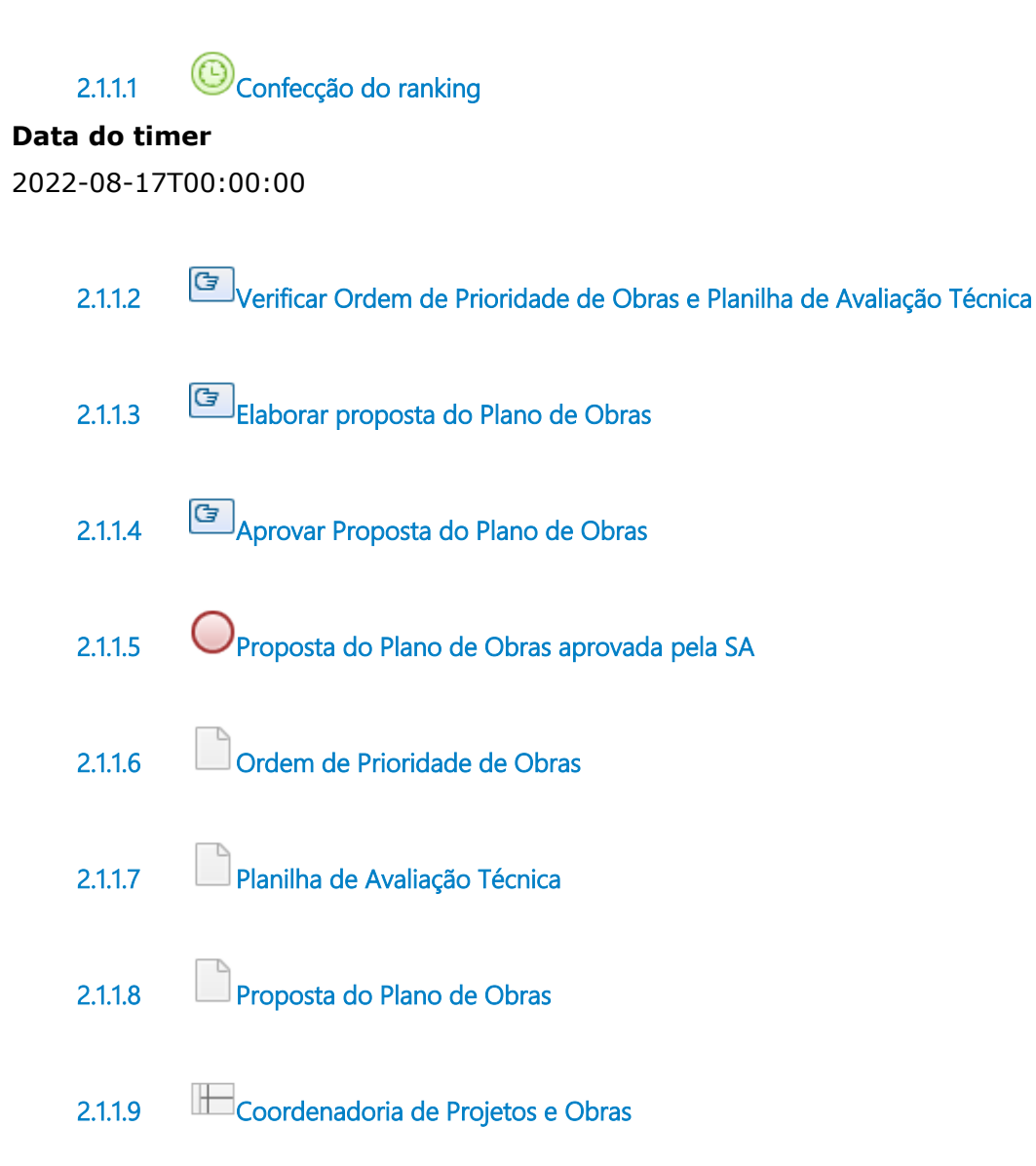

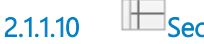

**2.1.1.10 Secretária da Administração**

# 3 ABRIR PROAD DO PLANO DE OBRAS

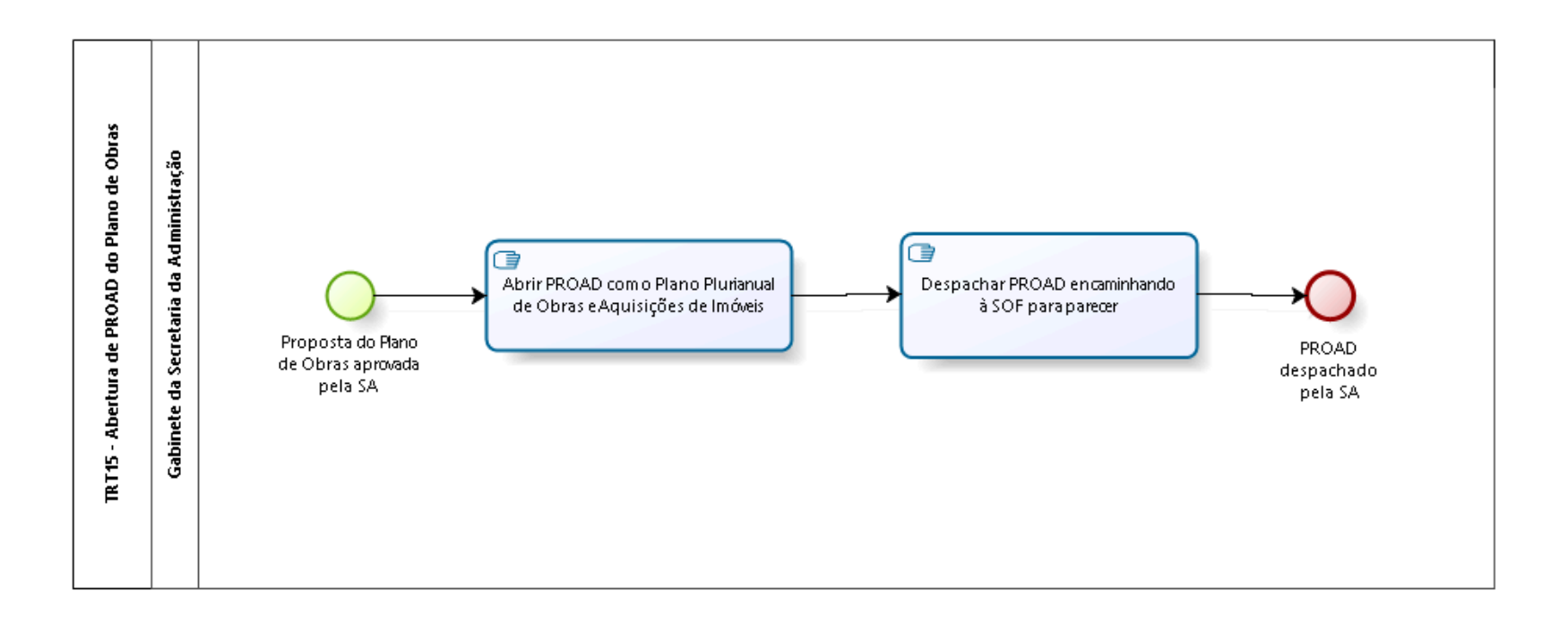

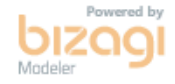

**Versão:** 1.0

**Autor:** AGE-DGCO

# **3 . 1 T R T 1 5 - A B E R T U R A D E P R O A D D O P L A N O D E O B R A S**

## **3.1.1 ELEMENTOS DO PROCESSO**

**3.1.1.1 Proposta do Plano de Obras aprovada pela SA 3.1.1.2 Abrir PROAD com o Plano Plurianual de Obras e Aquisições de Imóveis 3.1.1.3 Despachar PROAD encaminhando à SOF para parecer 3.1.1.4 PROAD despachado pela SA 3.1.1.5 Gabinete da Secretaria da Administração**

# 4 SUBMETER O PLANO DE OBRAS PARA PARECER DA SOF

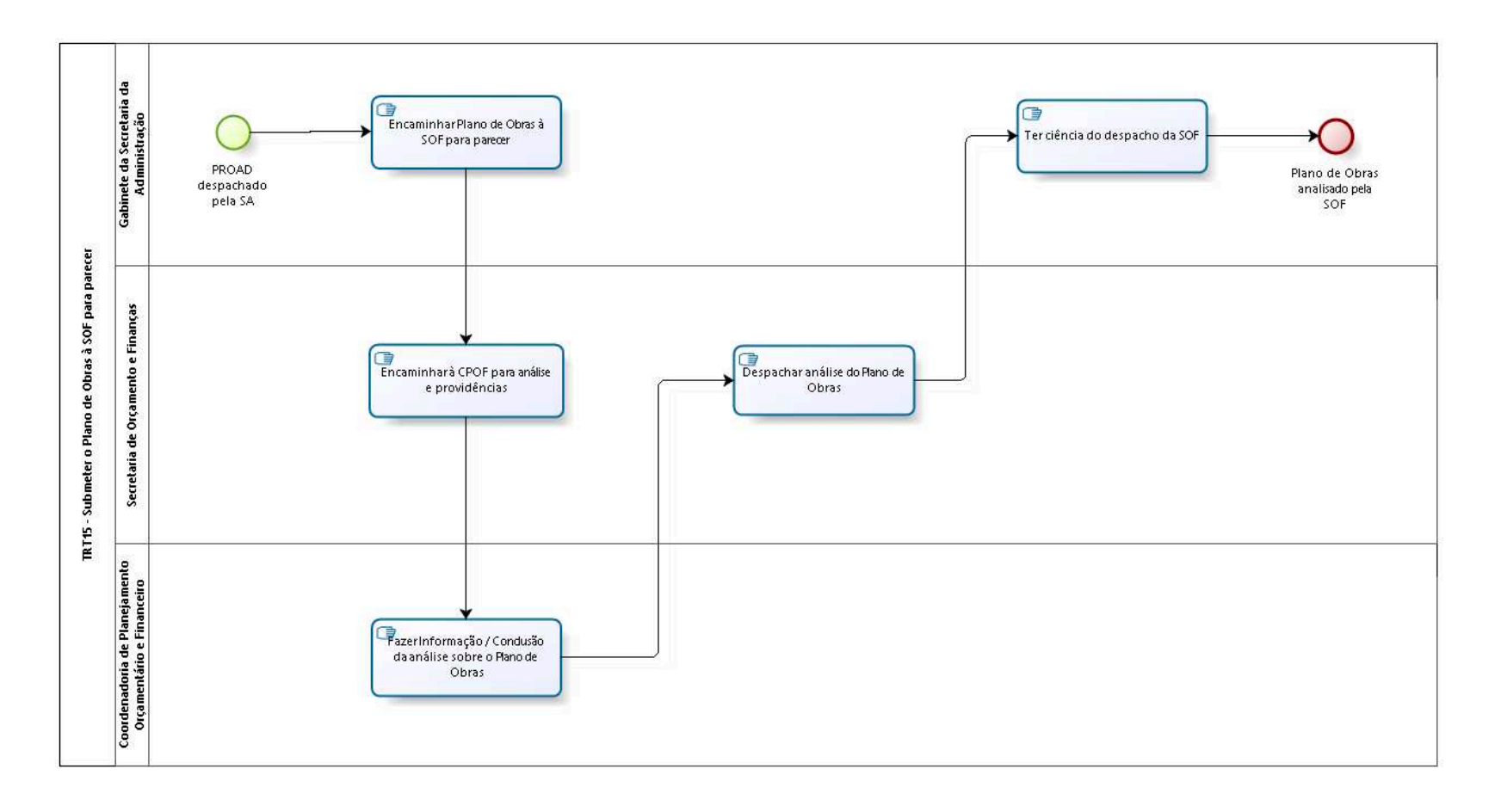

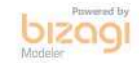

**Versão:** 1.0

**Autor:** AGE-DGCO

# **4 . 1 T R T 1 5 - S U B M E T E R O P L A N O D E O B R A S À S O F P A R A P A R E C E R**

#### **4.1.1 ELEMENTOS DO PROCESSO**

**4.1.1.1 PROAD despachado pela SA 4.1.1.2 Encaminhar Plano de Obras à SOF para parecer 4.1.1.3 Encaminhar à CPOF para análise e providências 4.1.1.4 Fazer Informação / Conclusão da análise sobre o Plano de Obras 4.1.1.5 Despachar análise do Plano de Obras 4.1.1.6 Ter ciência do despacho da SOF 4.1.1.7 Plano de Obras analisado pela SOF 4.1.1.8 Gabinete da Secretaria da Administração 4.1.1.9 Secretaria de Orçamento e Finanças 4.1.1.10 Coordenadoria de Planejamento Orçamentário e Financeiro**

# 5 APROVAR O PLANO DE OBRAS PELA PRESIDÊNCIA

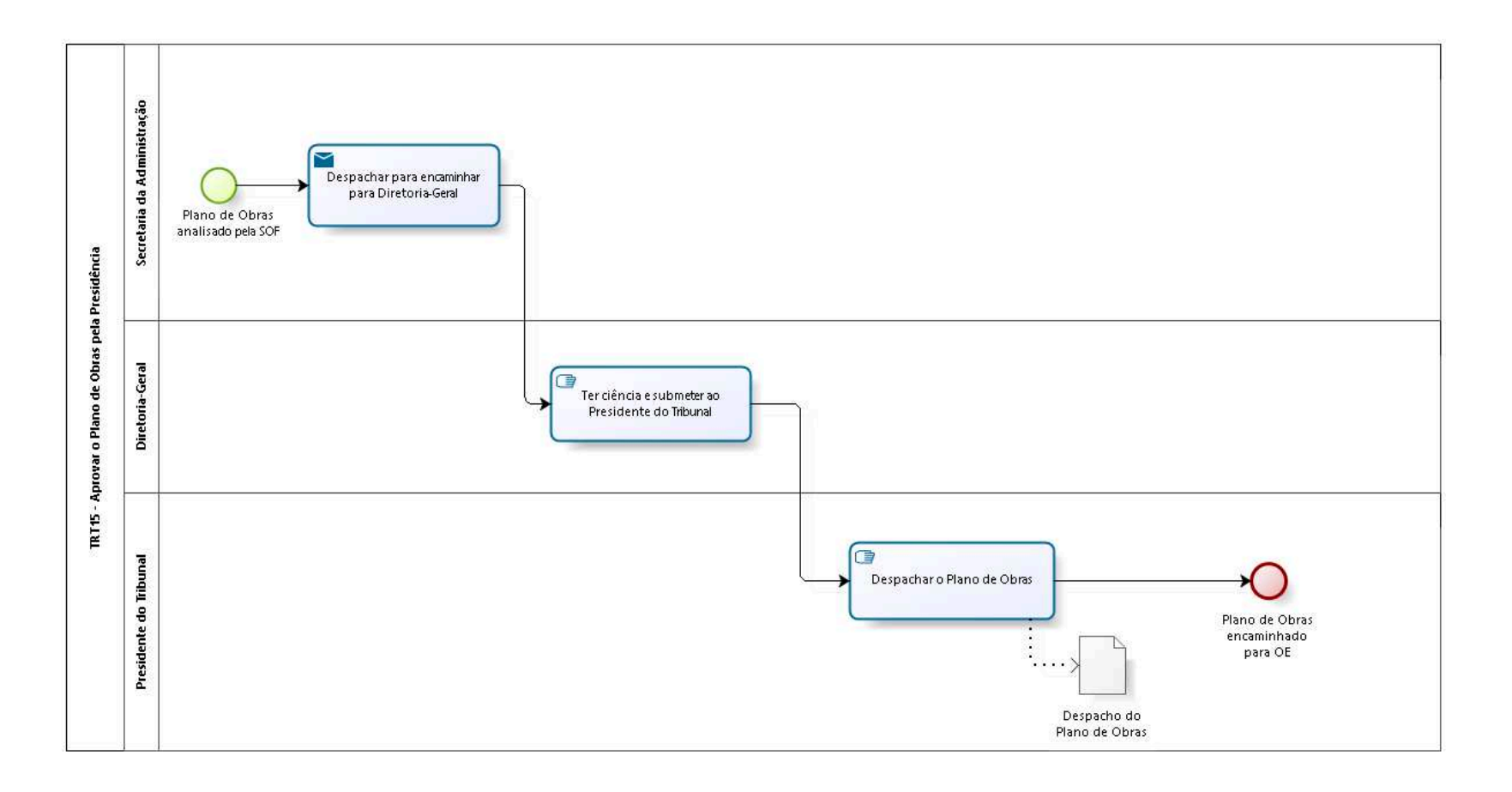

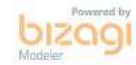

**Versão:** 1.0 **Autor:** AGE-DGCO

# **5 . 1 T R T 1 5 - A P R O V A R O P L A N O D E O B R A S P E L A P R E S I D Ê N C I A**

### **5.1.1 ELEMENTOS DO PROCESSO**

**5.1.1.1 Plano de Obras analisado pela SOF**

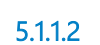

**5.1.1.2 Despachar para encaminhar para Diretoria-Geral**

**Descrição**

#### **Implementação**

Serviço Web

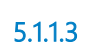

**5.1.1.3 Ter ciência e submeter ao Presidente do Tribunal**

**5.1.1.4 Despachar o Plano de Obras**

## **Descrição Objetivo:**

Aprovar o Plano de Obras pela Presidência.

**5.1.1.5 Plano de Obras encaminhado para OE**

**5.1.1.6 Despacho do Plano de Obras**

- **5.1.1.7 Secretaria da Administração**
- **5.1.1.8 Diretoria-Geral**
- **5.1.1.9 Presidente do Tribunal**

# 6 APROVAR PLANO DE OBRAS PELO ÓRGÃO ESPECIAL

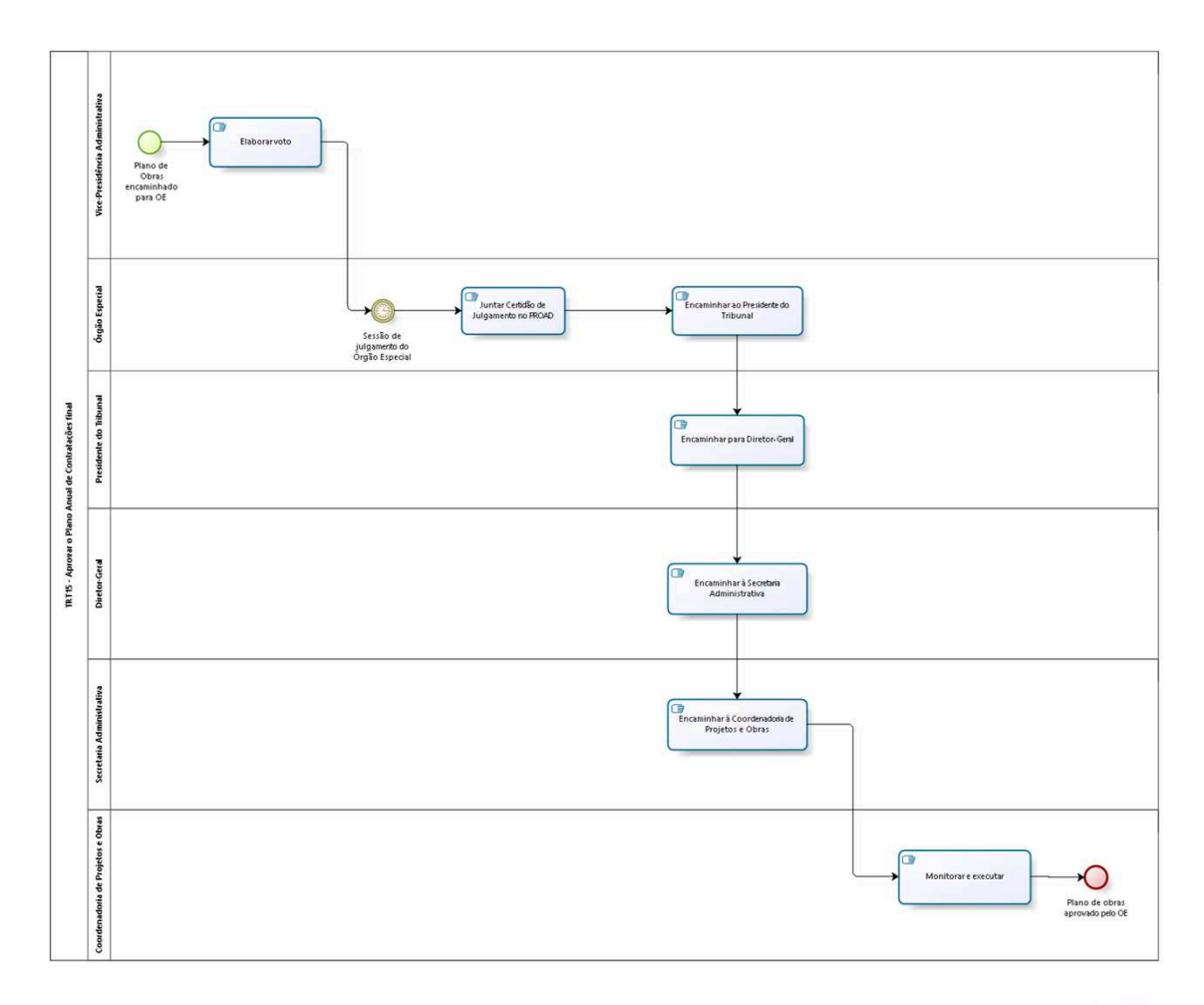

bizagi

**Versão:** 1.0

**Autor:** AGE-DGCO

# **6 . 1 T R T 1 5 - A P R O V A R O P L A N O A N U A L D E C O N T R A T A Ç Õ E S F I N A L**

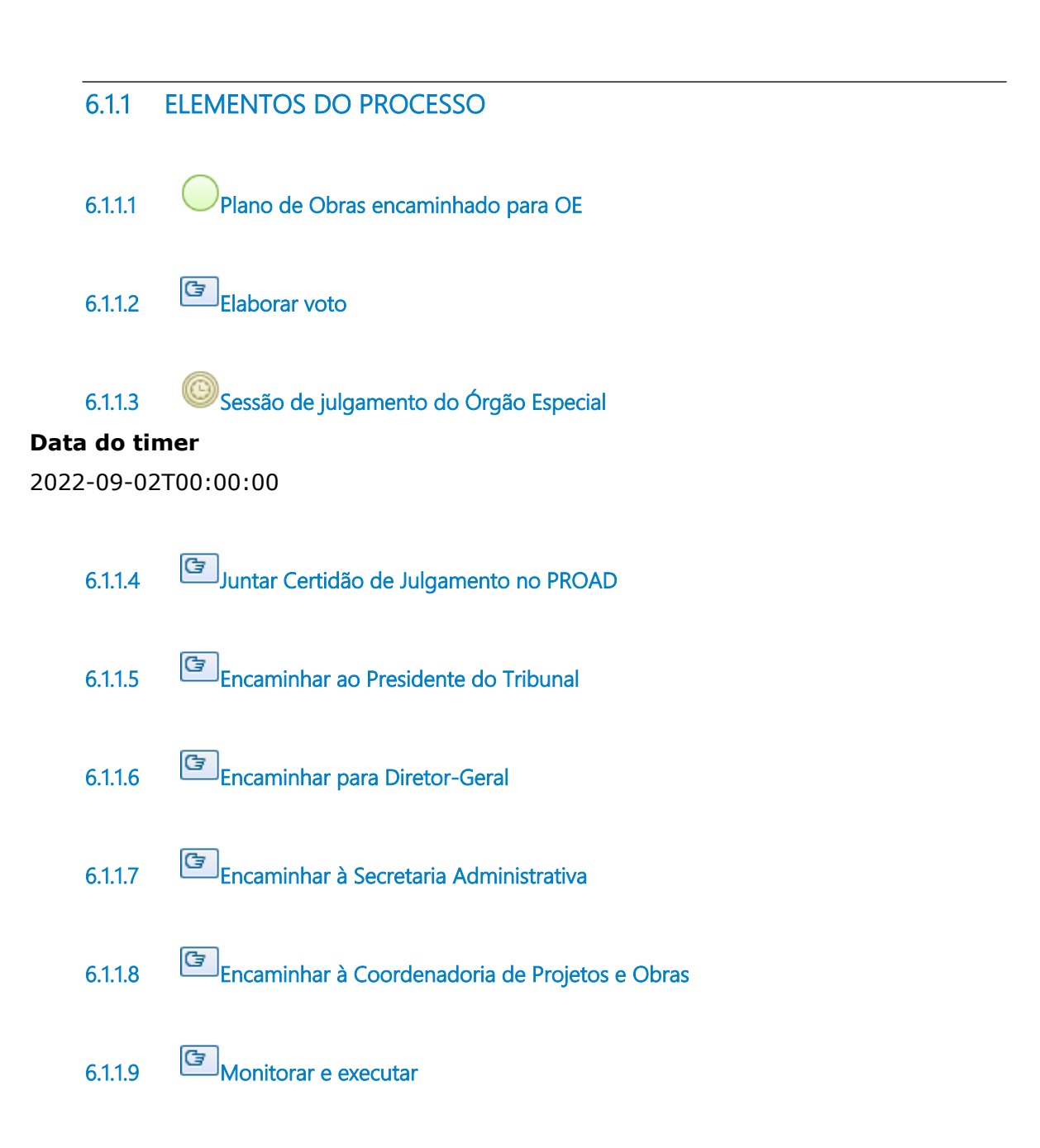

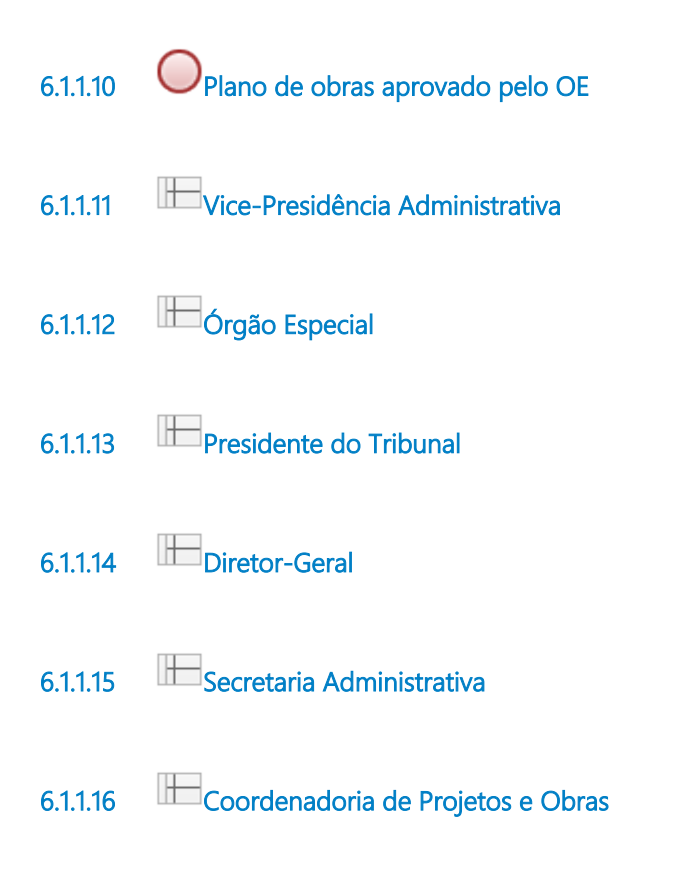

# 7 SUBMETER AO CSJT

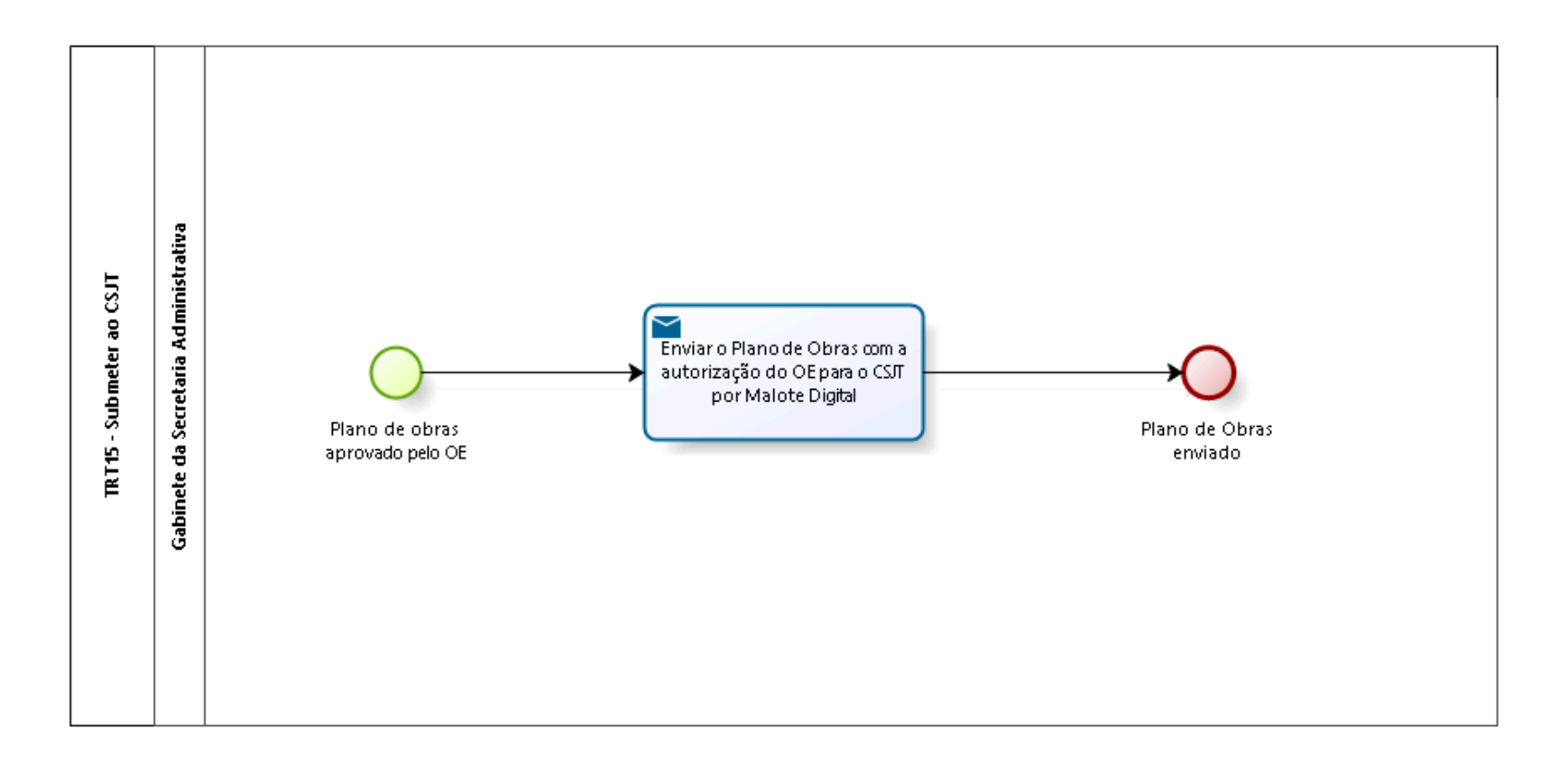

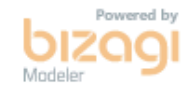

**Versão:** 1.0

**Autor:** AGE-DGCO

# **7 . 1 T R T 1 5 - S U B M E T E R A O C S J T**

# **7.1.1 ELEMENTOS DO PROCESSO**

- **7.1.1.1 Plano de obras aprovado pelo OE**
- **7.1.1.2 Enviar o Plano de Obras com a autorização do OE para o CSJT por Malote Digital**

#### **Implementação**

Serviço Web

**7.1.1.3 Plano de Obras enviado 7.1.1.4 Gabinete da Secretaria Administrativa**

# 8 EXECUTAR O PLANO DE OBRAS

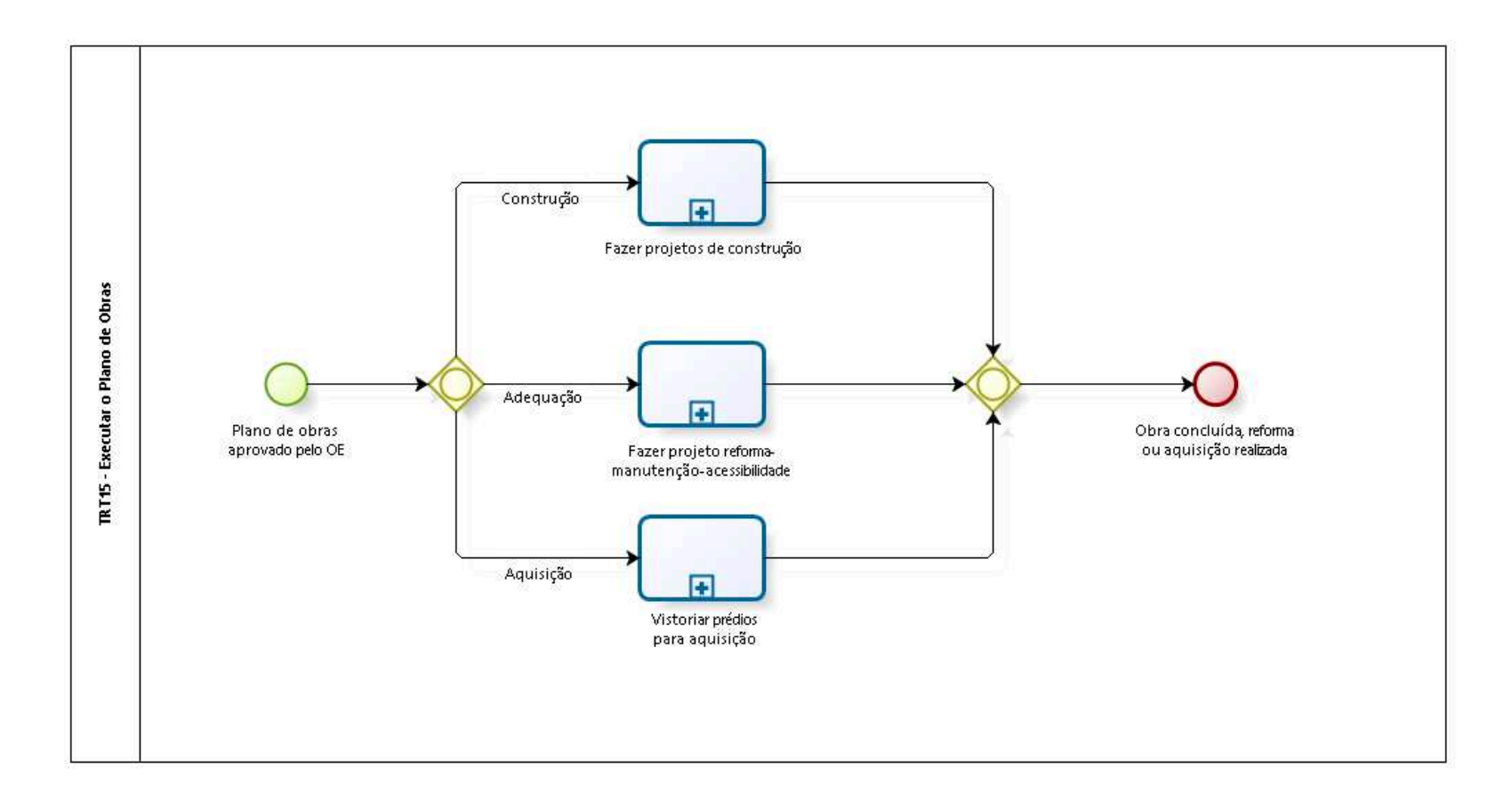

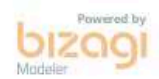

**Versão:** 1.0

**Autor:** AGE-DGCO

# **8 . 1 T R T 1 5 - E X E C U T A R O P L A N O D E O B R A S**

#### **8.1.1 ELEMENTOS DO PROCESSO**

**8.1.1.1 Plano de obras aprovado pelo OE**

**8.1.1.2 Gateway**

**Construção**

**Portões**

**Adequação**

**Aquisição**

**8.1.1.3 Fazer projetos de construção**

#### **Processo**

Fazer projetos de construção - Coordenadoria de Projetos e Obras - Projetos de construção

**8.1.1.4 Fazer projeto reforma-manutenção-acessibilidade**

#### **Processo**

Fazer projeto reforma-manutenção-acessibilidade - Coordenadoria de Projetos e Obras - Projeto de reforma / manutenção / acessibilidade

**8.1.1.5 Vistoriar prédios para aquisição**

#### **Processo**

Vistoriar prédios para aquisição - Coordenadoria de Projetos e Obras - Vistoria para prédios para aquisição

**8.1.1.6 Gateway**

#### **Portões**

**Obra concluída, reforma ou aquisição realizada**

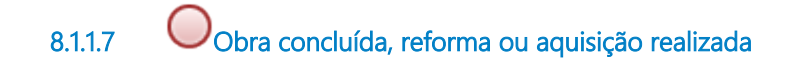

# 9 FAZER PROJETOS DE CONSTRUÇÃO

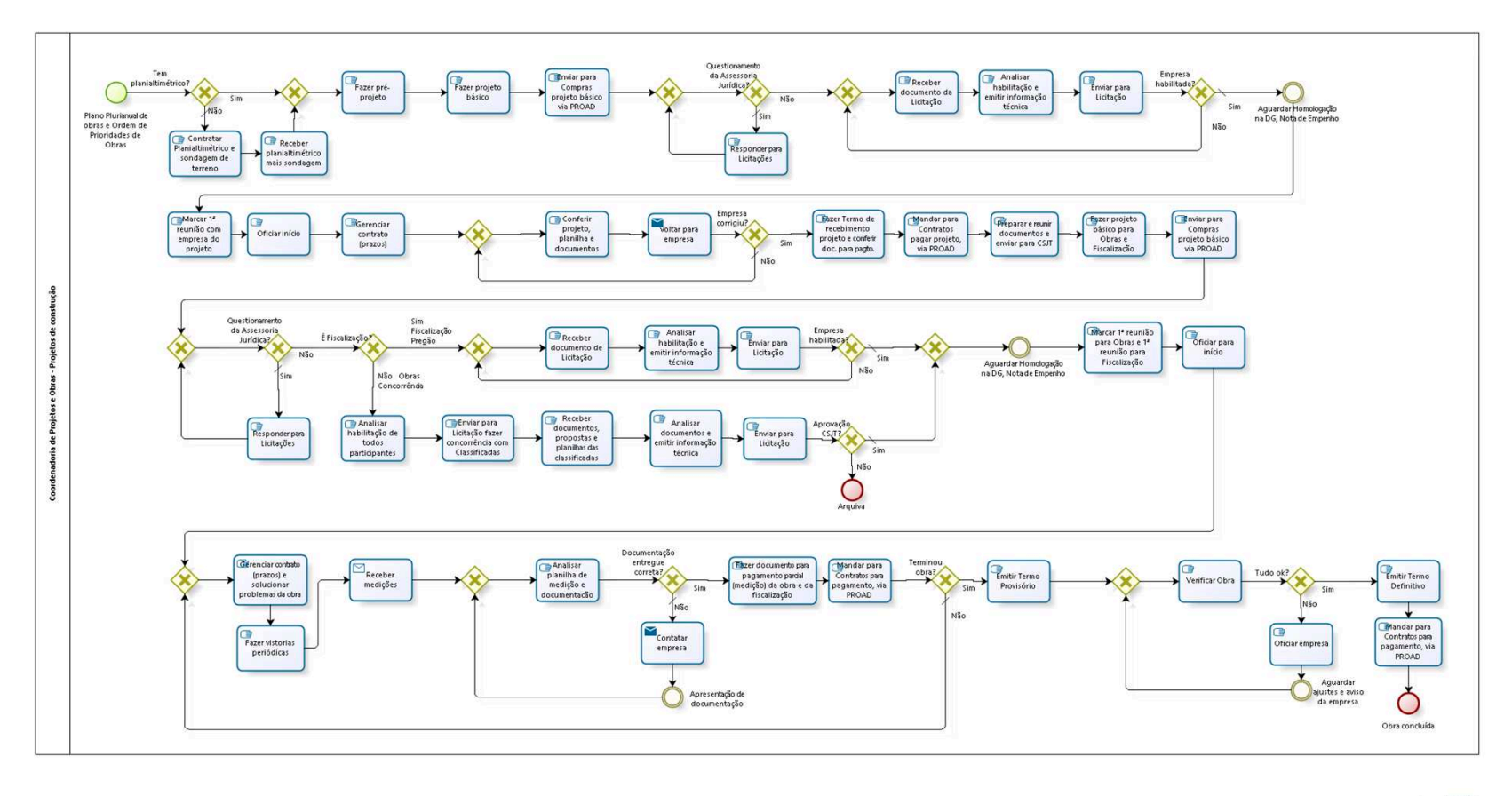

bizagi

**Versão:** 1.0

**Autor:** AGE-DGCO

# **9 . 1 C O O R D E N A D O R I A D E P R O J E T O S E O B R A S - P R O J E T O S D E C O N S T R U Ç Ã O**

### **9.1.1 ELEMENTOS DO PROCESSO**

**9.1.1.1 Plano Plurianual de obras e Ordem de Prioridades de Obras**

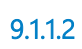

**9.1.1.2 Tem planialtimétrico?**

**Portões**

**Não**

**Tipo de Condição**

Padrão

**Sim**

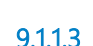

**9.1.1.3 Contratar Planialtimétrico e sondagem de terreno**

# **Descrição**

Levantamento das características do terreno e do solo.

**9.1.1.4 Receber planialtimétrico mais sondagem**

# **Descrição**

Da empresa licitada para o serviço.

**9.1.1.5 Gateway**

**Portões Fazer pré-projeto**

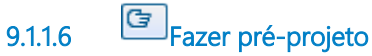

### **Descrição**

Estudo prévio das características físicas do prédio (layout) para desenvolvimento do projeto (projeto de arquitetura).

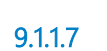

**9.1.1.7 Fazer projeto básico**

### **Descrição**

Juntar toda a documentação, para abertura do processo licitatório, que inclui :

- 1- Planialtimétrico;
- 2- Sondagem do terreno;
- 3- Pré-projeto.

Entre outros.

**9.1.1.8 Enviar para Compras projeto básico via PROAD**

## **Descrição**

Instruir o PROAD / DOD (Documento de Oficialização de Demanda), enviando o projeto básico.

Coordenadoria de Compras faz cotação e envia PROAD para Coordenadoria de Licitação. Após é enviado para Assessoria Jurídica.

**9.1.1.9 Gateway**

**Portões Questionamento da Assessoria Jurídica?**

**9.1.1.10 Questionamento da Assessoria Jurídica?**

**Portões**

**Sim**

**Tipo de Condição**

Padrão

**Não**

# **9.1.1.11 Gateway**

**Portões Receber documento da Licitação**

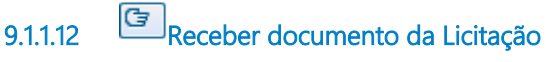

### **Descrição**

Documento de habilitação do menor arrematante, ou do seguinte menor, caso haja inabilitação, conforme edital de licitação.

**9.1.1.13 Analisar habilitação e emitir informação técnica**

#### **Descrição**

Análise da documentação técnica da habilitação.

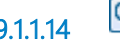

**9.1.1.14 Enviar para Licitação**

### **Descrição**

Juntar parecer no PROAD e encaminhar para Coordenadoria de Licitações.

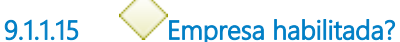

**Portões Não Sim**

**Tipo de Condição**

Padrão

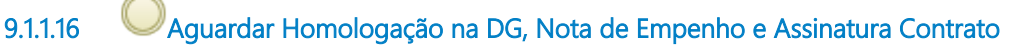

### **Descrição**

Gerar Nota de Empenho e assinatura do contrato.

**9.1.1.17 Marcar 1ª reunião com empresa do projeto**

### **Descrição**

Descrever para a empresa diretrizes dos projetos complementares e orçamentos.

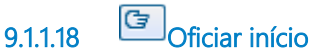

#### **Descrição**

Informar a empresa, através de ofício, da data de início de execução dos serviços contratados, para efeito de contagem do prazo.

**9.1.1.19 Gerenciar contrato (prazos)**

**9.1.1.20 Gateway**

**Portões Conferir projeto, planilha e documentos**

**9.1.1.21 Conferir projeto, planilha e documentos**

#### **Descrição**

Conferência de todos os projetos, planilha, cronograma, indicando todos as correções necessárias em cada projeto / planilha.

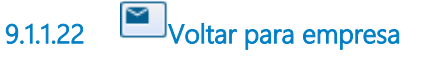

**Implementação**

Serviço Web

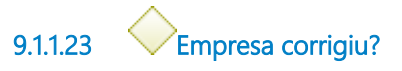

**Portões**

**Não**

**Tipo de Condição**

Padrão

**Sim**

**9.1.1.24 Fazer Termo de recebimento projeto e conferir doc. para pagto.**

### **Descrição**

Recebe Nota Fiscal do serviço, emite o Termo de Recebimento, confere todos os documentos obrigatórios (ART, entre outros).

**9.1.1.25 Mandar para Contratos pagar projeto, via PROAD**

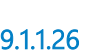

**9.1.1.26 Preparar e reunir documentos e enviar para CSJT**

#### **Descrição**

Preparar toda a documentação conforme Resolução CSJT Nº 70/2010.

**9.1.1.27 Fazer projeto básico para Obras e Fiscalização**

### **Descrição**

Juntar toda a documentação, para abertura do processo licitatório de construção e fiscalização, que inclui :

- 1- Planialtimétrico;
- 2- Sondagem do terreno;
- 3- Projetos complementares;
- 4- Cronograma físico-financeiro;
- 5- Planilha orçamentária.

Entre outros.

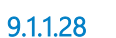

**9.1.1.28 Enviar para Compras projeto básico via PROAD**

### **Descrição**

Instruir o PROAD / DOD (Documento de Oficialização de Demanda), enviando o projeto básico.

Coordenadoria de Compras envia PROAD para Coordenadoria de Licitação. Após é enviado para Assessoria Jurídica.

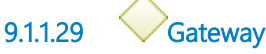

**Portões Questionamento da Assessoria Jurídica?**

**9.1.1.30 Questionamento da Assessoria Jurídica?**

#### **Portões**

**Sim**

**Tipo de Condição**

Padrão

**Não**

**9.1.1.31 Responder para Licitações**

**9.1.1.32 É Fiscalização?**

**Portões Não Obras Concorrência Sim Fiscalização Pregão**

**9.1.1.33 Analisar habilitação de todos participantes**

# **Descrição**

Análise da documentação técnica da habilitação.

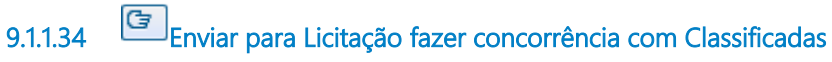

#### **Descrição**

Juntar parecer no PROAD e encaminhar para Coordenadoria de Licitações. A possível desclassificação é feita pela Comissão Permanente de Licitação.

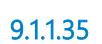

**9.1.1.35 Receber documentos, propostas e planilhas das classificadas**

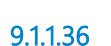

**9.1.1.36 Analisar documentos e emitir informação técnica**

### **Descrição**

Analisar toda a documentação e planilha orçamentária de todos os licitantes.

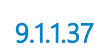

**9.1.1.37 Enviar para Licitação**

### **Descrição**

Juntar parecer no PROAD e encaminhar para Coordenadoria de Licitações.

Coordenadoria de Licitações vai analisar parecer da área técnica classificando ou não os licitantes. Dentre os classificados, o menor preço ganha.

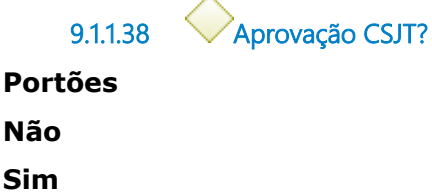

#### **Tipo de Condição**

Padrão

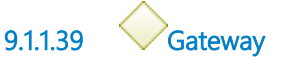

**Portões**

**Aguardar Homologação na DG, Nota de Empenho e Assinatura Contrato**

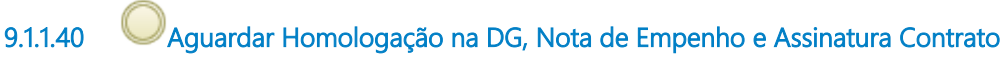

#### **Descrição**

Gerar Nota de Empenho e assinatura do contrato.

**9.1.1.41 Marcar 1ª reunião para Obras e 1ª reunião para Fiscalização**

#### **Descrição**

Descrever para a empresa diretrizes de construção ou fiscalização, informações mais importantes do contrato, etc.

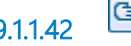

**9.1.1.42 Oficiar para início**

#### **Descrição**

Informar a empresa, através de ofício, da data de início de execução dos serviços contratados, para efeito de contagem do prazo.

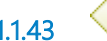

**9.1.1.43 Gateway**

**Portões Gerenciar contrato (prazos) e solucionar problemas da obra**

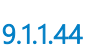

**9.1.1.44 Gerenciar contrato (prazos) e solucionar problemas da obra**

**Descrição**

Obra: Acompanhamento do cronograma, verificação dos atrasos, solucionar problemas pontuais, detalhes construtivos, cumprimento das obrigações contratuais, etc.

Fiscalização: Verificar envios de relatórios periódicos, verificar a frequência, cumprimento das obrigações contratuais, etc.

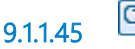

**9.1.1.45 Fazer vistorias periódicas**

#### **Descrição** Acompanhamento periódico da obra *in loco*.

**9.1.1.46 Receber medições** 

### **Descrição**

A construtora efetua medições para pagamento a cada período de 30 dias, a fiscalização contratada efetua conferência e encaminha a documentação para o Tribunal.

### **Implementação**

Serviço Web

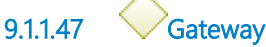

**Portões**

**Analisar planilha de medição e documentação**

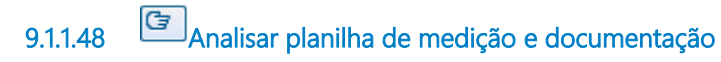

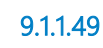

**9.1.1.49 Documentação entregue correta?**

**Portões**

**Sim**

#### **Não**

#### **Tipo de Condição**

Padrão

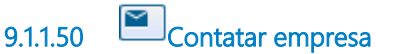

#### **Implementação**

Serviço Web

**9.1.1.51 Apresentação de documentação**

**9.1.1.52 Fazer documento para pagamento parcial (medição) da obra e da fiscalização**

#### **Descrição**

Receber a Nota Fiscal e documentos da empresa (construtora / fiscalizadora). Emitir Termo de Recebimento Provisório.

**9.1.1.53 Mandar para Contratos para pagamento, via PROAD**

**9.1.1.54 Terminou obra?**

**Portões**

#### **Não**

**Tipo de Condição**

Padrão

#### **Sim**

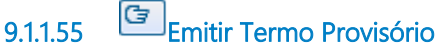

### **Descrição**

Receber a Nota Fiscal e documentos da empresa construtora referente a última medição, conferindo se toda a documentação está de acordo com o solicitado no edital. Emitir Termo de Recebimento Provisório somente da obra, aguardar assinatura da empresa.

**9.1.1.56 Gateway**

**Portões Verificar Obra**

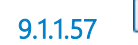

**9.1.1.57 Verificar Obra**

### **Descrição**

Fazer vistoria *in loco*, verificar se a obra foi construída de acordo com os projetos, se não há problemas de execução.

**9.1.1.58 Tudo ok?**

# **Sim Não**

**Portões**

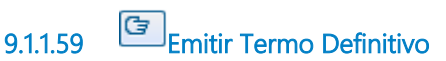

## **Descrição**

Emitir Termo de Recebimento Definitivo, dando a obra como encerrada, aguardar assinatura da empresa.

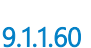

**9.1.1.60 Mandar para Contratos para pagamento, via PROAD**

## **Descrição**

Enviar para Contratos, via PROAD, Nota Fiscal e toda documentação para pagamento.

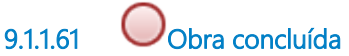

**Descrição**

Obra concluída, restando para cumprimento total do contrato a entrega dos seguintes documentos: Habite-se, AVCB, as built. Esses documentos tem prazo contratual, após o encerramento da obra.

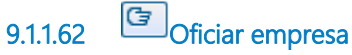

### **Descrição**

Emitir ofício à construtora informando dos problemas verificados e solicitando providências.

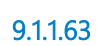

**9.1.1.63 Aguardar ajustes e aviso da empresa**

**9.1.1.64 Arquiva**

### **Descrição**

Prédio não será construído e recurso será devolvido para a União.

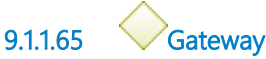

**Portões Receber documento de Licitação**

**9.1.1.66 Receber documento de Licitação**

# **Descrição**

Documento de habilitação do menor arrematante, ou do seguinte menor, caso haja inabilitação, conforme edital de licitação.

**9.1.1.67 Analisar habilitação e emitir informação técnica**

# **Descrição**

Análise da documentação técnica da habilitação.

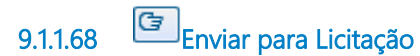

#### **Descrição**

Juntar parecer no PROAD e encaminhar para Coordenadoria de Licitações.

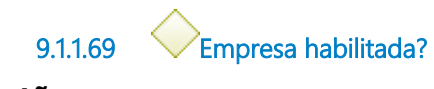

**Portões**

**Sim**

**Tipo de Condição**

Padrão

**Não**

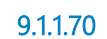

**9.1.1.70 Responder para Licitações**

# 10 FAZER PROJETO REFORMA-MANUTENÇÃO-ACESSIBILIDADE

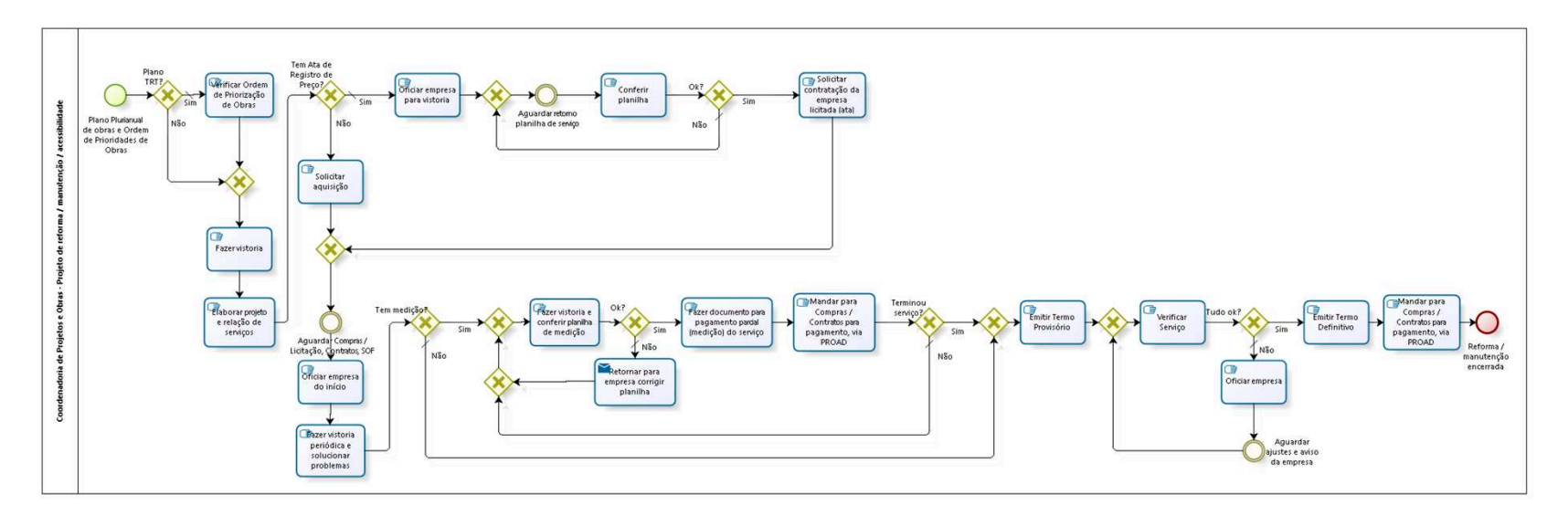

bizagi

**Versão:** 1.0

**Autor:** AGE-DGCO

# 10.1 COORDENADORIA DE PROJETOS E **O B R A S - P R O J E T O D E R E F O R M A / M A N U T E N Ç Ã O / A C E S S I B I L I D A D E**

## **10.1.1 ELEMENTOS DO PROCESSO**

**10.1.1.1 Plano Plurianual de obras e Ordem de Prioridades de Obras**

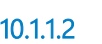

**10.1.1.2 Plano TRT?**

**Portões**

**Sim**

**Tipo de Condição** Padrão

**Não**

**10.1.1.3 Gateway**

**Portões Fazer vistoria**

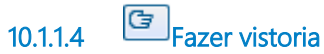

# **Descrição**

Verificar todos os serviços a serem executados.

**10.1.1.5 Elaborar projeto e relação de serviços**

**10.1.1.6 Tem Ata de Registro de Preço?**

**Portões**

#### **Sim**

**Tipo de Condição**

Padrão

#### **Não**

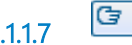

**10.1.1.7 Oficiar empresa para vistoria**

#### **Descrição**

A empresa tem um prazo para efetuar a vistoria e enviar a planilha de orçamento.

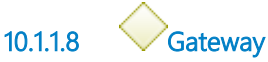

**Portões**

#### **Aguardar retorno planilha de serviço**

**10.1.1.9 Aguardar retorno planilha de serviço**

**10.1.1.10 Conferir planilha**

#### **Descrição**

Conferir se a planilha abrange todos os serviços, conferir os quantitativos e preços.

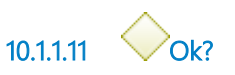

**Descrição** Caso não correto, volta para saneamento.

**Portões**

**Sim**

**Não**

**Tipo de Condição** Padrão

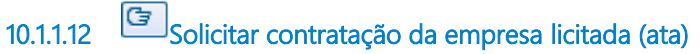

**Descrição**

Via PROAD, Assunto **CONTRATAÇÃO DE BENS E SERVIÇOS: Processo de aquisição - Serviços**, para Coordenadoria de Compras.

**10.1.1.13 Gateway**

**Portões Aguardar Compras / Licitação, Contratos, SOF**

**10.1.1.14 Aguardar Compras / Licitação, Contratos, SOF**

### **Descrição**

Aguardar Compras efetuar a compra ou CPL efetuar licitação, Contratos elaborar o contrato e a empresa assinar, e, SOF empenhar o serviço.

**10.1.1.15 Oficiar empresa do início**

### **Descrição**

Oficiar a empresa sobre a data de início do serviço. Enviar a Unidade a relação de serviços, informando a data de início da execução. O Diretor da Unidade auxilia no acompanhamento da obra.

**10.1.1.16 Fazer vistoria periódica e solucionar problemas**

**10.1.1.17 Tem medição?**

### **Descrição**

As medições ocorrem para serviços com prazo acima de 30 (trinta) dias.

**Portões**

**Não**

**Tipo de Condição**

Padrão

**Sim**

**10.1.1.18 Gateway**

**Portões Emitir Termo Provisório**

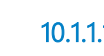

**10.1.1.19 Emitir Termo Provisório**

#### **Descrição**

Receber a Nota Fiscal e documentos da empresa referente a última medição. Emitir Termo de Recebimento Provisório. Aguardar empresa assinar.

**10.1.1.20 Gateway**

**Portões Verificar Serviço**

**10.1.1.21 Verificar Serviço**

### **Descrição**

Fazer vistoria *in loco*, verificar se os serviços foram executados conforme solicitados e se não há problemas de execução.

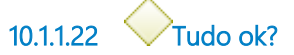

**Portões**

**Não**

**Tipo de Condição** Padrão

**Sim**

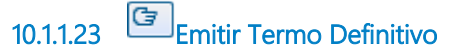

### **Descrição**

Emitir Termo de Recebimento Definitivo, dando os serviços como encerrados. Aguardar empresa assinar.

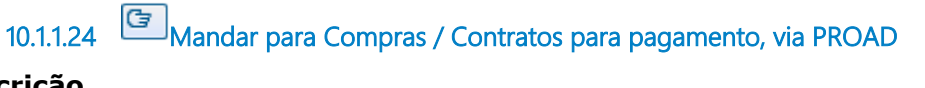

#### **Descrição**

Enviar para Compras / Contratos, via PROAD, Nota Fiscal e toda documentação para pagamento.

**10.1.1.25 Reforma / manutenção encerrada**

**10.1.1.26 Oficiar empresa**

### **Descrição**

Emitir ofício à empresa informando dos problemas verificados e solicitando providências.

**10.1.1.27 Aguardar ajustes e aviso da empresa**

**10.1.1.28 Gateway**

**Portões**

**Fazer vistoria e conferir planilha de medição**

**10.1.1.29 Fazer vistoria e conferir planilha de medição**

## **Descrição**

A empresa faz a planilha de medição e encaminha para Coordenadoria de Projetos e Obras. A Coordenadoria procede a vistoria do serviço e conferência da planilha.

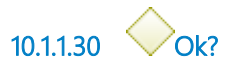

**Portões**

**Sim**

**Não**

**Tipo de Condição**

Padrão

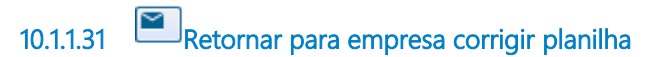

#### **Implementação**

Serviço Web

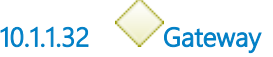

#### **Portões**

#### **Portão**

**10.1.1.33 Fazer documento para pagamento parcial (medição) do serviço**

### **Descrição**

Receber a Nota Fiscal e documentos da empresa. Emitir Termo de Recebimento Provisório.

**10.1.1.34 Mandar para Compras / Contratos para pagamento, via PROAD**

**10.1.1.35 Terminou serviço?**

**Portões**

**Não**

**Tipo de Condição**

Padrão

**Sim**

**10.1.1.36 Solicitar aquisição**

### **Descrição**

Solicitar, via PROAD, a Contratação de Bens e Serviços. Que pode ser uma Compra Direta ou uma Licitação, dependendo do valor da aquisição.

**10.1.1.37 Verificar Ordem de Priorização de Obras**

# **Descrição**

Verificação através do ranking das Unidades, Resolução CSJT Nº 70/2010.

# 11 VISTORIAR PRÉDIOS PARA AQUISIÇÃO

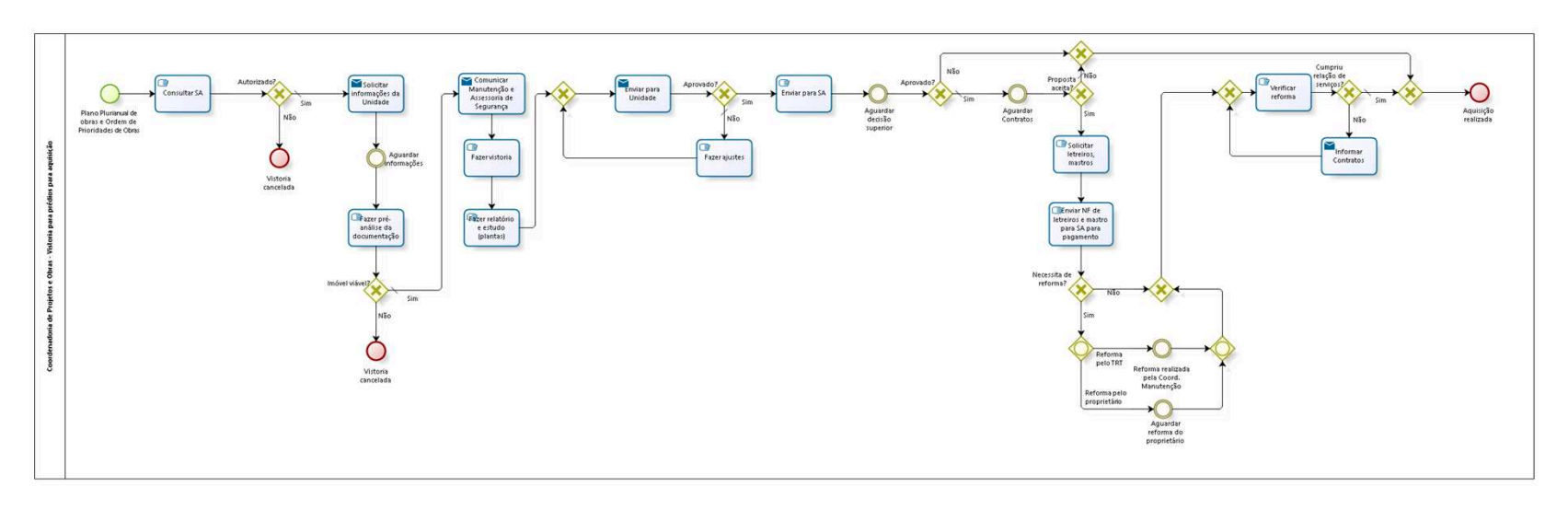

bizagi

**Versão:** 1.0

**Autor:** AGE-DGCO

# 11.1 COORDENADORIA DE PROJETOS E **O B R A S - V I S T O R I A P A R A P R É D I O S P A R A A Q U I S I Ç Ã O**

### **11.1.1 ELEMENTOS DO PROCESSO**

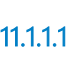

**11.1.1.1 Plano Plurianual de obras e Ordem de Prioridades de Obras**

### **Descrição**

Receber solicitação de vistoria de imóvel para transferência da Unidade.

**11.1.1.2 Consultar SA**

## **Descrição**

Consultar pertinência da solicitação.

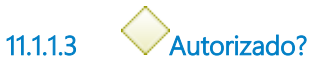

**Portões**

**Sim**

**Tipo de Condição**

Padrão

**Não**

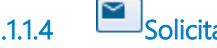

**11.1.1.4 Solicitar informações da Unidade**

# **Descrição**

Solicitar à Unidade o envio de plantas, endereço e fotografias.

### **Implementação**

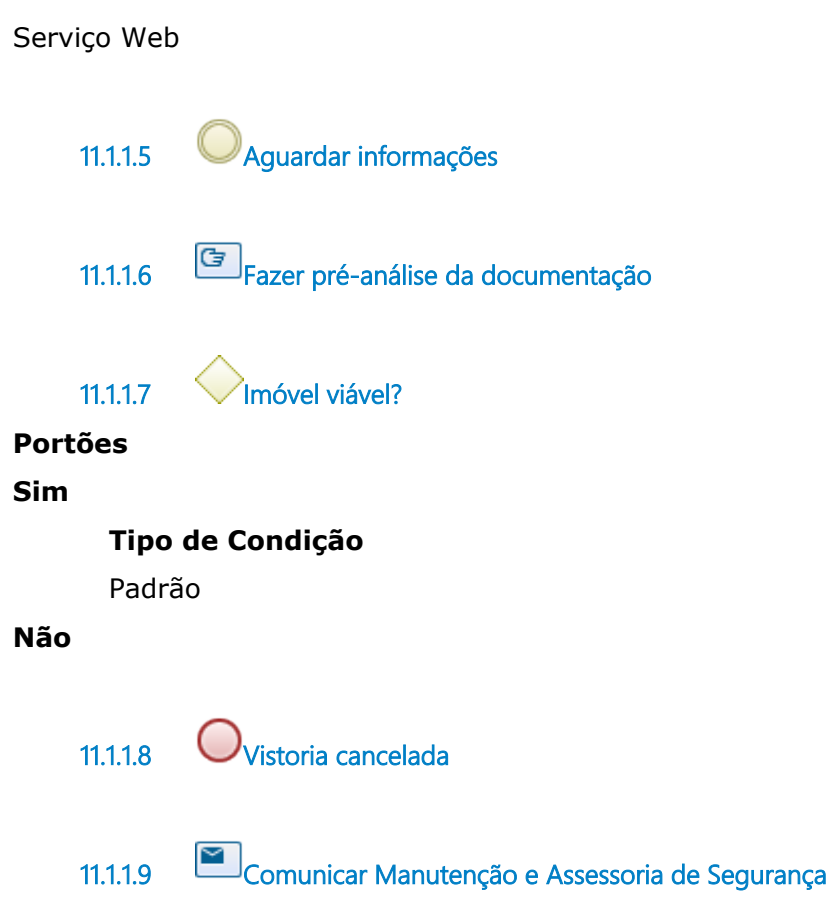

## **Descrição**

Informar aos dois setores para que efetuem a vistoria (que pode ser conjunta com Projetos e Obras), para a elaboração de relatório referente à segurança do imóvel e instalações elétricas.

### **Implementação**

Serviço Web

# **11.1.1.10 Fazer vistoria**

## **Descrição**

Normalmente acompanhado pelo Diretor local.

Verificar estado atual da edificação, localização, qualidade dos materias, disposição dos ambientes, entrada de energia elétrica, entre outros. Fazer registro fotográfico.

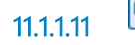

**11.1.1.11 Fazer relatório e estudo (plantas)**

#### **Descrição**

Elaborar o relatório e devidos estudos para a implantação da Unidade.

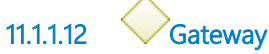

#### **Portões**

**Enviar para Unidade**

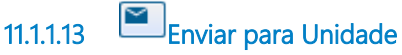

### **Descrição**

Enviar estudo, via e-mail, para análise do layout com a disposição dos ambientes.

#### **Implementação**

Serviço Web

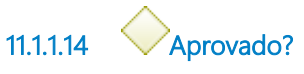

**Portões**

**Sim**

**Não**

**Tipo de Condição** Padrão

**11.1.1.15 Fazer ajustes**

**Descrição** Efetuar alterações viáveis solicitadas pela Unidade.

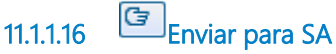

**Descrição**

Enviar relatório e estudo para SA. Que repassa para Coordenadoria de Contratos efetuar verificar valor da locação com proprietário.

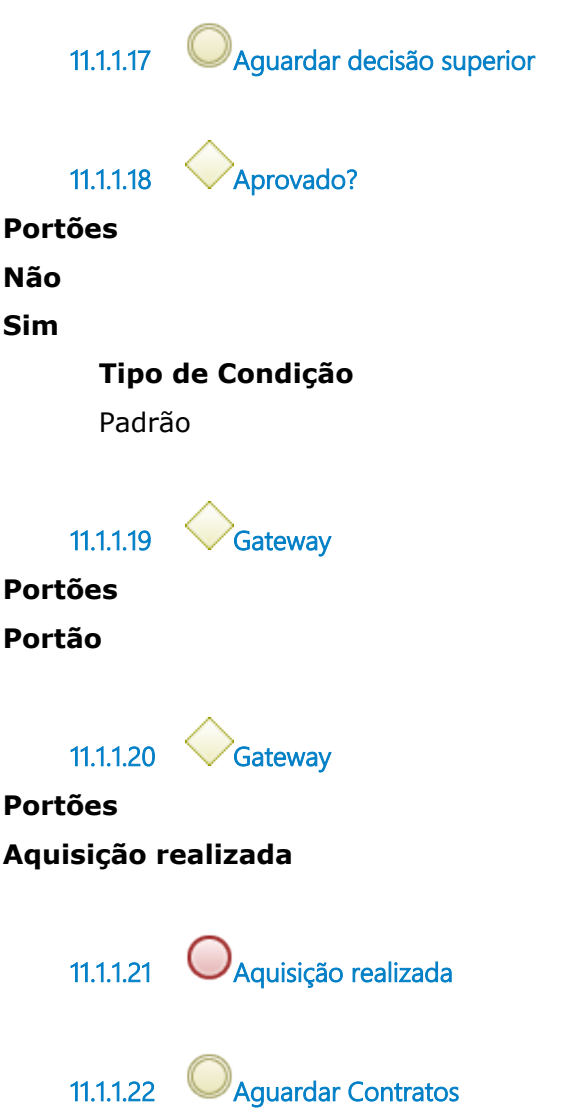

### **Descrição**

Aguardar confecção do contrato de locação, com assinatura das partes. No contrato vai constar a relação de serviços de adaptação do prédio a cargo do proprietário.

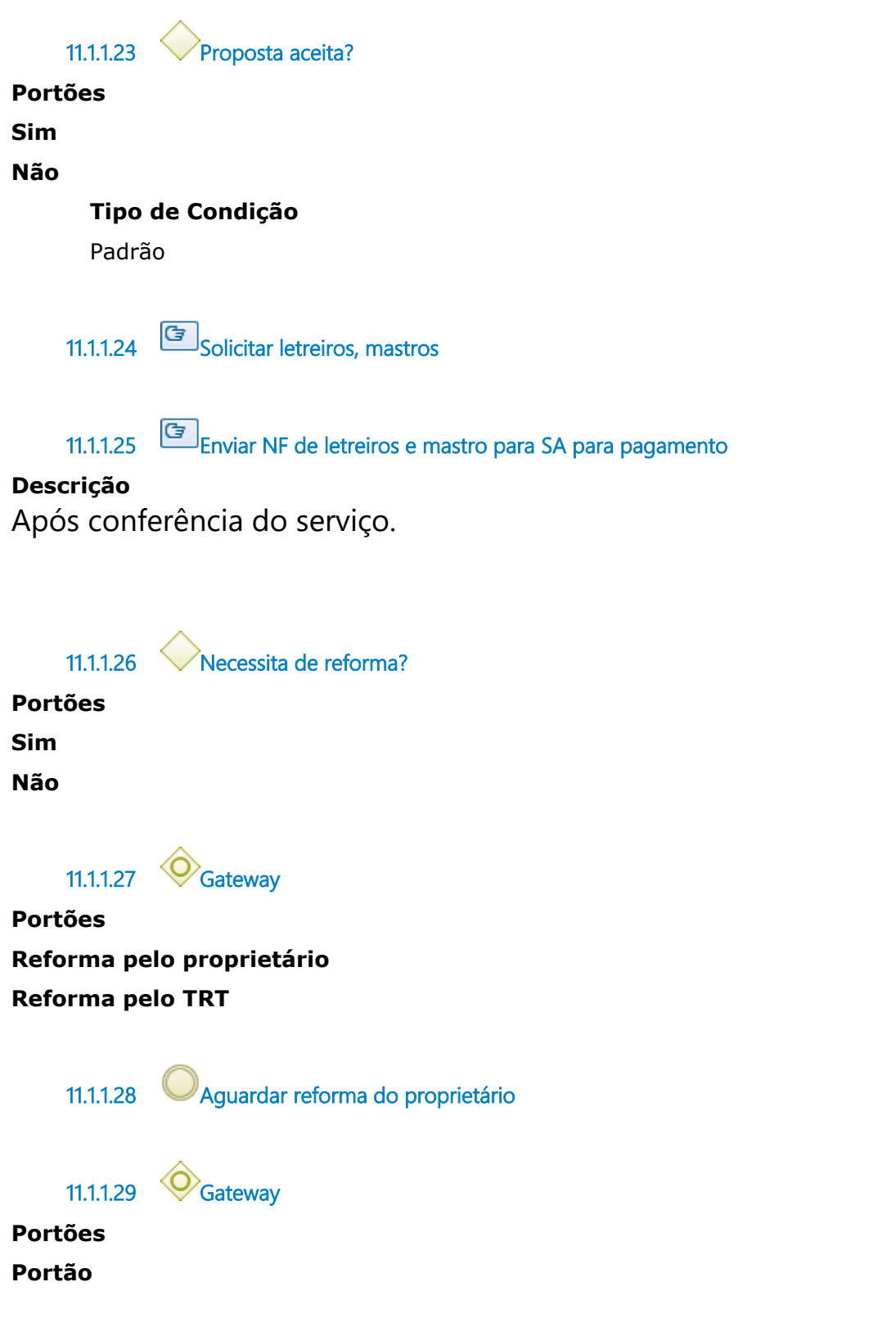

**11.1.1.30 Gateway**

**Portões**

**Portão**

**11.1.1.31 Gateway**

**Portões Verificar reforma**

**11.1.1.32 Verificar reforma**

### **Descrição**

Verificar se tudo que foi pedido na relação de serviços foi executado e está funcionando.

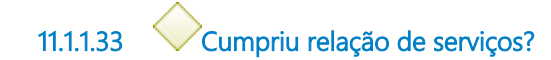

**Portões**

#### **Sim**

**Tipo de Condição**

Padrão

**Não**

**11.1.1.34 Informar Contratos**

### **Descrição**

Informar do não cumprimento total da relação de serviços. Contratos vai oficiar proprietário.

### **Implementação**

Serviço Web

**11.1.1.35 Reforma realizada pela Coord. Manutenção**

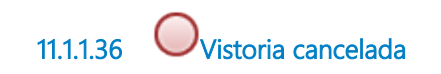

# 12 MONITORAR A EXECUÇÃO DO PLANO

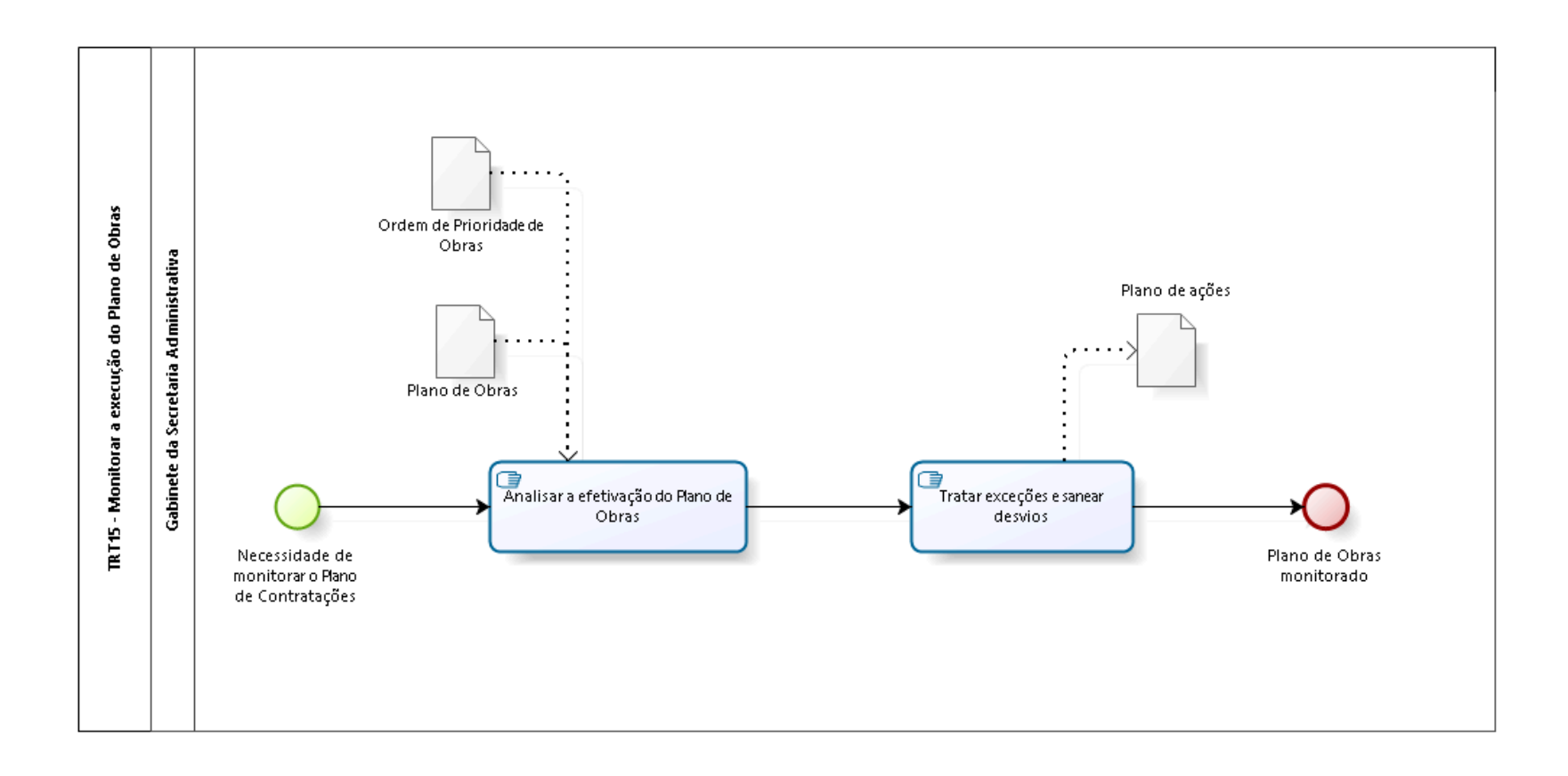

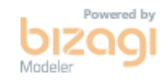

**Versão:** 1.0 **Autor:** AGE-DGCO

# **1 2 . 1 T R T 1 5 - M O N I T O R A R A E X E C U Ç Ã O D O P L A N O D E O B R A S**

## **12.1.1 ELEMENTOS DO PROCESSO**

**12.1.1.1 Necessidade de monitorar o Plano de Contratações**

**12.1.1.2 Analisar a efetivação do Plano de Obras**

### **Descrição Objetivo**

Analisar a efetivação das obras, reformas ou aquisições aprovadas.

**12.1.1.3 Tratar exceções e sanear desvios**

# **Descrição Objetivo**

Tratar exceções entre que foi aprovado no Plano de Obras e o efetivamente executado.

**12.1.1.4 Plano de Obras monitorado 12.1.1.5 Plano de ações**

## **Descrição**

Plano de ações para direcionamento, se necessário, do Plano de Obras.

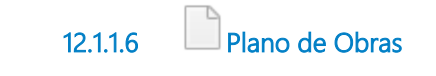

# **Descrição**

Plano de Obras vigente.

**12.1.1.7 Ordem de Prioridade de Obras**

**12.1.1.8 Gabinete da Secretaria Administrativa**